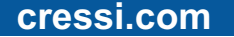

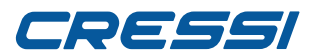

**cressi.com**

cressi.com

# **NEWTON**

# **MANUALE ISTRUZIONI**

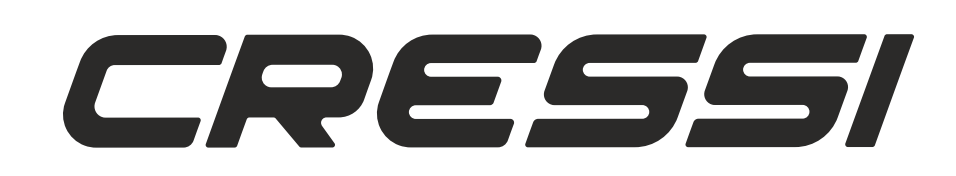

# <span id="page-1-0"></span>CRESSI

#### **INDICE** Caratteristiche principalipag. 3 Avvertenze generali e norme di sicurezza [Introduzione pag. 4](#page-3-0) **CONTROLLO DEL COMPUTER** pag. 5<br>
Come funziona il computer computer pag. 5 Come funziona il computer Attivazione del computer subacqueo<br>
Menù SET TIME : Correzione della data e dell'ora<br>
pag. 6 Menù SET TIME : Correzione della data e dell'ora<br>
Menù SET LOCK : Blocco del computer subacqueo pag. 6 [Menù SET LOCK : Blocco del computer subacqueo pag. 6](#page-5-0)<br>Funzione computer subacqueo pag. 7 Funzione computer subacqueo **PRIMA DELL'IMMERSIONE pag. 8** [Modalità MODE SET : Impostazione modalità dell'immersione pag. 8](#page-7-0) Modalità DIVE SET : Pressione parziale dell'ossigeno (PO2) pag. 9 [Nitrox - Percentuale dell'ossigeno \(FO2\) pag. 9](#page-8-0) [Fattore di sicurezza dell'immersione o Safety Factor \(SF\) pag. 10](#page-9-0) Sosta profonda o Deep Stop pag. 11<br>Altitudine pag. 11 [Altitudine pag. 11](#page-10-0) [Modalità PLAN : Programmazione dell'immersione pag. 12](#page-11-0) Modalità GAGE : Profondimetro e timer pag. 12 [Modalità SYSTEM : Impostazione delle unità di misura e reset pag. 13](#page-12-0) **IN IMMERSIONE: FUNZIONI DEL COMPUTER** pag. 14 Immersioni in curva di sicurezza pag. 14 Funzione MODE SET AIR : Immersione con Aria pag. 14 Funzione MODE SET NITROX : Immersione con Nitrox pag. 14 Prima di un'immersione Nitrox **pag.** 14 [In immersione con il Nitrox pag. 15](#page-14-0) Display tossicità CNS pag. 15 Allarme PO2 pag. 15 Immersione con due miscele: Gas switching page page. 16 Velocità di risalita pag. 16 Sosta di sicurezza - Safety Stop<br>Allarme di preavviso decompressione bag. 17 Allarme di preavviso decompressione Deep Stop pag. 17 Immerione fuori curva di sicurezza (con decompressione) pag. 17 [Allarme di omessa Tappa Decompressione pag. 17](#page-16-0) [Funzione GAGE \(profondimetro e timer\) pag. 18](#page-17-0) Uso del computer con scarsa visibilità electronic pag. 18 **IN SUPERFICIE DOPO L'IMMERSIONE** pag. 19 Visualizzazione e gestione dei dati pago page. 19 Intervallo di superficie e contra un page 19 Funzione PLAN - Pianificazione dell'immersione pag. 19 [Funzione LOG BOOK- Diario delle Immersioni pag. 19](#page-18-0) Funzione HISTORY - Memoria storica delle immersioni pag. 20 [Funzione DIVE PROFILE - Profilo dell'immersione pag. 20](#page-19-0) Funzione PC LINK - Interfaccia Pc compatibile pag. 20 [System Reset - Reset dello strumento pag. 21](#page-20-0)

### **cressi.com**

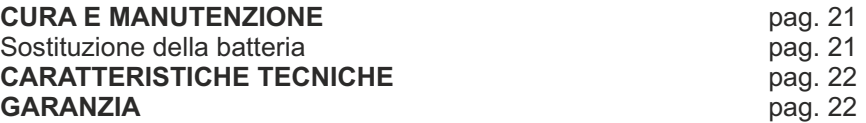

### **cressi.com**

<span id="page-2-0"></span>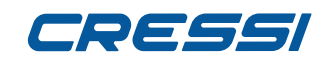

Cressi si congratula con Voi per l'acquisto del computer-orologio subacqueo Newton, uno strumento sofisticato e completo, realizzato per garantirVi sempre la massima sicurezza, efficienza e affidabilità. Cressi si congratula con vol per l'acquisito del computer-ori<br>
sofisticato e completo, realizzato per garantirVi sempre la l<br>
Conservate sempre questo manuale con il Vostro Newton.

# **Caratteristiche principali.**

#### **OROLOGIO**

• Orario 12/24 ore con minuti e secondi.

- Calendario.
- Cronometro di precisione.
- Funzione secondo orario.
- Sveglia.

#### **COMPUTER SUBACQUEO**

• Algoritmo CRESSI RGBM. Nuovo algoritmo nato dalla collaborazione Cressi - Bruce Wienke basato su modello Haldane integrato con fattori RGBM per un calcolo decompressivo sicuro nelle ripetitive multi-day.

- Tessuti: 9 con emitempi di saturazione compresi tra 2,5 e 480 minuti;
- Programma"Dive": Elaboratore completo dei dati d'immersione, anche con eventuale decompressione, di ogni immersione effettuata ad Aria o Nitrox.
- Possibilità di utilizzo di due diverse miscele iperossigenate Nitrox selezionabili durante la stessa immersione.

• Impostazione completa dei parametri Fo2 (percentuale dell'ossigeno) e Po2 (pressione parziale dell'ossigeno) per entrambe le miscele Nitrox con possibilità di impostazione Po2 tra 1.2 bar e 1.6 bar e della FO2 tra 21% e 50% per la prima miscela e tra 21% e 99% per la seconda.

• Possibilità di effettuare un'immersione Nitrox successiva a quella effettuata con aria (anche con desaturazione in corso).

- Possibilità impostazione Deco (calcolo decompressivo) o Gage (profondimetro e timer).
- Deep Stop inseribile o disinseribile.
- Display con sistema **"PCD System"** per una perfetta comprensione e leggibilità dei valori.
- Cambio batteria a cura dell'utente.
- Pianificazione delle immersioni con scorrimento manuale della curva di sicurezza.
- Cambio di unità di misura dal sistema metrico (metri e °C) al sistema imperiale (ft- °F) a cura dell'utente.
- Allarmi acustici e visivi.
- Indicatore grafico tossicità ossigeno al CNS.
- Display retroluminescente.
- Log book 60 immersioni.
- Memoria storica delle immersioni.
- Possibilità di eventuale Reset (azzeramento della desaturazione), utile per il noleggio dello strumento.
- Interfaccia PC/Mac con dati generali e profilo d'immersione (opzionale).

### **AVVERTENZE GENERALI E NORME DI SICUREZZA.**

**IMPORTANTE:** leggere le istruzioni! Leggete attentamente questo libretto d'istruzioni, compresa la parte relativa alle norme di sicurezza. AssicurateVi di aver compreso bene l'uso, le funzioni ed i limiti dello strumento prima di utilizzarlo! NON utilizzare lo strumento senza aver letto il presente libretto di istruzioni in ogni suo capitolo!

**IMPORTANTE**: il presente strumento deve considerarsi come un ausilio all'immersione e non sostituisce l'uso delle tabelle d'immersione.

**PERICOLO: NESSUN COMPUTER SUBACQUEO PUÒ METTERE COMPLETAMENTE AL RIPARO DAL RISCHIO DI MALATTIA DA DECOMPRESSIONE (MDD) (EMBOLIA). DEVE ESSERE BEN CHIARO CHE UN COMPUTER SUBACQUEO NON PUÒ ELIMINARE COMPLETAMENTE IL RISCHIO DI MDD. IL COMPUTER, INFATTI, NON PUÒ TENER CONTO DELLE CONDIZIONI FISICHE DI OGNI SINGOLO SUBACQUEO, CHE POSSONO ESSER SOGGETTE A MUTAMENTI GIORNALIERI. È CONVENIENTE, QUINDI, SOTTOPORSI A UN'ACCURATA VISITA MEDICA PRIMA DI INTRAPRENDERE L'ATTIVITÀ SUBACQUEA E VALUTARE LA PROPRIA FORMA FISICA PRIMA DI OGNI IMMERSIONE. È IMPORTANTE RICORDARE CHE LE CIRCOSTANZE CHE POSSONO FAR AUMENTARE IL RISCHIO DI MDD POSSONO DIPENDERE ANCHE DALL'ESPOSIZIONE AL FREDDO (TEMPERATURE INFERIORI A 10° C), DA CONDIZIONI FISICHE NON OTTIMALI, DA PIÙ IMMERSIONI SUCCESSIVE O EFFETTUATE IN PIÙ GIORNI DI SEGUITO, DA AFFATICAMENTO DEL SUBACQUEO, DALL'ASSUNZIONE DI BEVANDE ALCOLICHE, DROGHE O FARMACI, DA** 

#### **DISIDRATAZIONE. È BUONA NORMA EVITARE TUTTE QUESTE SITUAZIONI E QUELLE CHE POSSONO METTERE A RISCHIO LA PROPRIA INCOLUMITÀ: OGNUNO DEVE ESSERE RESPONSABILE DELLA PROPRIA SICUREZZA!**

**IMPORTANTE:** questo strumento dovrebbe essere utilizzato solo da subacquei brevettati: nessun computer è in grado, infatti, di sostituire un approfondito addestramento subacqueo. RicordateVi che la sicurezza di un'immersione è garantita solo da un'adeguata preparazione.

**IMPORTANTE:** il computer Newton Cressi è stato realizzato solo per uso sportivo dilettantistico e non per impieghi di carattere professionale che richiedono tempi di immersione prolungati, con conseguente aumento di rischio di MDD.

**IMPORTANTE:** eseguire delle verifiche preliminari prima di utilizzare il computer, controllando lo stato di carica della batteria e le indicazioni del display. NON immergersi se queste risultano poco chiare o sbiadite e, soprattutto, se compare l'icona indicante batteria scarica.

**IMPORTANTE:** durante l'immersione dotarsi anche di un profondimetro, di un manometro, di un timer o di un orologio e di tabelle decompressive. Assicurarsi sempre che la pressione delle bombole sia adeguata all'immersione programmata e, in immersione, controllare frequentemente la quantità di aria nelle bombole, utilizzando il manometro.

**PERICOLO: NON EFFETTUARE IMMERSIONI IN ALTITUDINE PRIMA DI AVER IMPOSTATO IL LIVELLO DI ALTITUDINE CORRETTO. CONTROLLARE IL LIVELLO DI ALTITUDINE SUL DISPLAY UNA VOLTA IMPOSTATO. RICORDARSI CHE IMMERSIONI A QUOTE SUPERIORI A 3000 M S.L.M., COMPORTANO UN SENSIBILE AUMENTO DEL PERICOLO DI MDD.**

#### **PERICOLO: PRIMA DI EFFETTUARE UN VIAGGIO AEREO, ATTENDERE CHE SPARISCA L'ICONA INDICANTE IL "NO FLY TIME" DAL DISPLAY DEL COMPUTER.**

**IMPORTANTE:** l'utilizzo di questo strumento è strettamente personale; le informazioni che fornisce si riferiscono, infatti, esclusivamente alla persona che lo ha utilizzato durante l'immersione o durante la serie ripetuta di immersioni.

**PERICOLO: CRESSI SCONSIGLIA DI UTILIZZARE QUESTO STRUMENTO PER EFFETTUARE IMMERSIONI CON DECOMPRESSIONE. TUTTAVIA, SE PER QUALUNQUE MOTIVO, SI FOSSE COSTRETTI A SUPERARE I LIMITI DELLA CURVA DI SICUREZZA, IL COMPUTER NEWTON CRESSI SAREBBE IN GRADO DI FORNIRE TUTTE LE INFORMAZIONI RELATIVE ALLA DECOMPRESSIONE, ALLA RISALITA E AL RELATIVO INTERVALLO IN SUPERFICIE.**

**IMPORTANTE:** non effettuare immersioni con bombole contenenti miscele Nitrox senza averne verificato personalmente il contenuto e la corretta percentuale di O2 (Fo2). Dopodiché impostare sul proprio computer questo valore relativo alla miscela per cui il computer elaborerà i calcoli decompressivi; ricordarsi che il computer non accetta valori decimali della Fo2.

**IMPORTANTE**: Verificare l'impostazione dei parametri dello strumento prima di effettuare una immersione.

**PERICOLO: Newton mantiene sempre l'ultima percentuale di ossigeno impostata. E' fondamentale, per la sicurezza del subacqueo controllare sempre tale parametro prima di ogni immersione.**

**PERICOLO: CRESSI SCONSIGLIA DI EFFETTUARE IMMERSIONI NITROX SENZA AVER CONDOTTO CON SUCCESSO UN CORSO SPECIFICO RELATIVO A QUESTO TIPO DI IMMERSIONE. CIÒ IN CONSIDERAZIONE DEL FATTO CHE TALI IMMERSIONI POSSONO ESPORRE IL SUBACQUEO A RISCHI DIVERSI DA QUELLI RELATIVI ALLE IMMERSIONI AD ARIA, CHE POSSONO INCLUDERE GRAVI DANNI FISICI E, IN CASI ESTREMI, ADDIRITTURA LA MORTE.**

**PERICOLO: PER RAGIONI DI SICUREZZA, IL COMPUTER NEWTON PRESENTA IL LIMITE DI PO2 IMPOSTATO DAL COSTRUTTORE A 1.4 BAR ANCHE PER LE IMMERSIONI EFFETTUATE CON ARIA. NEL CASO SIA NECESSARIO AUMENTARE ULTERIORMENTE IL MARGINE DI SICUREZZA, È** 

**[INDEX](#page-1-0)**

#### <span id="page-3-0"></span>**POSSIBILE IMPOSTARE LA PO2 SU VALORI INFERIORI, FINO A 1.2 BAR, CON DECREMENTI DI 0.1 BAR.**

**IMPORTANTE:** dopo un'immersione effettuata con Newton in modalità Gage (profondimetro-timer), lo strumento non effettua calcoli di saturazione e desaturazione per le rimanenti 48 ore che intercorrono dall'uso del profondimetro.

**IMPORTANTE:** evitare tutte quelle immersioni che presentino profili altamente rischiosi, quali, per esempio, quelle con profilo cosiddetto a "yo-yo", quelle con profili inversi o più immersioni consecutive plurigiornaliere, in quanto potenzialmente pericolose e ad alto rischio di MDD!

**IMPORTANTE**: Non esiste, al momento, letteratura scientifica convalidata che consenta di effettuare più di due immersioni al giorno per periodi di una o più settimane senza il rischio di malattia da decompressione. E' pertanto importante per la propria salute non superare il numero di due immersioni giornaliere. Si raccomanda inoltre , tra un'immersione e l'altra, di effettuare un periodo di riposo di almeno 2 ore. L'immersione succesiva/ripetitiva deve essere effetuata a una profondita' minore della precedente e deve avere una durata minima di 15 minuti.

**IMPORTANTE:** ogni qualvolta ci si renda conto di essere in presenza di fattori che possono aumentare il rischio di MDD (malattia da decompressione) scegliere ed impostare il fattore di sicurezza Safety Factor più conservativo (SF1 e SF2) , rendendo così, l'immersione più sicura.

**NOTA:** nel caso di viaggi aerei, portare con sè in cabina pressurizzata lo strumento. **NOTA:** Cressi ricorda che le immersioni sportive devono essere condotte entro la curva di sicurezza e alla profondità massima di 40 m, limite delle immersioni sportive: uscire da questi limiti significa accrescere notevolmente il rischio di MDD.

Cressi si riserva il diritto di eventuali modifiche dello strumento senza alcun preavviso, in conseguenza del costante aggiornamento tecnologico dei suoi componenti.

#### **Introduzione.**

Il computer-orologio Newton Cressi è uno strumento ricreativo avanzato in grado di offrire tutte le informazioni necessarie sulla profondità, sui tempi d'immersione, sulle eventuali necessità di decompressione, sulla velocità di risalita e sugli intervalli di superficie tra un'immersione e l'altra. L'assorbimento e il rilascio dell'azoto viene costantemente elaborato da un sofisticato software, adeguandolo alla quantità di gas inerte contenuto nelle varie miscele impiegabili. Queste informazioni vengono indicate sul display dello strumento grazie al sistema PCD System (Priority Compartment Digit Display), che permette un "dialogo" semplice e diretto tra subacqueo e computer, garantendo una perfetta comprensione di tutti i dati utili in quel preciso momento e un'ottima leggibilità in ogni situazione d'utilizzo. Il computer è inoltre dotato di orologio, cronografo e calendario e possiede una versatile memoria delle immersioni effettuate (logbook). Il modello matematico di Newton può effettuare calcoli della saturazione e desaturazione di un' immersione effettuata sia utilizzando aria, sia utilizzando fino a due diverse miscele iperossigenate (Nitrox) selezionabili in qualunque momento dell'immersione. In quest'ultimo caso è possibile impostare tutti i parametri riguardanti le miscele della nostra immersione: dal massimo valore di PO2 ammesso (compreso tra 1.2 bar a 1.6 bar), alla percentuale di ossigeno delle miscele (FO2): compresa tra 21% e 99% di O2. Lo strumento può, inoltre, essere impostato dall'utente sia su unità di misura metriche (m-°C) sia su unità imperiali (ft-°F).

Il computer-orologio subacqueo Newton può essere collegato ad un personal computer tramite l'interfaccia Cressi (accessorio) e il relativo software (accessorio). È molto importante leggere attentamente questo libretto di istruzioni e comprenderne esattamente il significato; in caso contrario si possono causare seri danni alla salute: lo scopo del presente manuale è quello di guidare l'acquirente a comprendere tutte le funzioni del computer prima del suo utilizzo in immersione. Il computer-orologio Newton Cressi si presenta sempre acceso nella funzione orologio e per passare al computer subacqueo, se non è stato appositamente bloccato, occorre premere senza rilascio il pulsante MODE oppure scorrere sino al menu ENTR DIVE, mentre in immersione si attiva automaticamente a profondità superiori a -1,2 m. Nella funzione computer subacqueo il display si presenta nella modalità PRE-DIVE e le varie funzioni si impostano sempre attraverso l'uso dei pulsanti, come vedremo in seguito.

Al fine di comprendere tutte le funzioni del computer ed il loro significato, il manuale è suddiviso in sei argomenti principali, che affrontano tutte le possibili situazioni d'utilizzo:

- 1 Introduzione avvertenze generali e norme di sicurezza
- 2 Controllo del computer
- 3 Prima dell'immersione
- 4 In immersione
- 5 In superficie dopo l'immersione
- 6 Cura e manutenzione

<span id="page-4-0"></span>**[INDEX](#page-1-0)**

# **CONTROLLO DEL COMPUTER**

### **COME FUNZIONA IL COMPUTER-OROLOGIO NEWTON FUNZIONE OROLOGIO**

Newton è dotato di un display molto intuitivo, che "accompagna" il subacqueo durante qualsiasi operazione. Attorno ad esso vi sono quattro pulsanti, due superiori (LIGHT e MODE) e due inferiori (DOWN e UP), con i quali si controlla lo strumento.

#### **FUNZIONE DEI PULSANTI**

Ogni pulsante ha una funzione ben precisa che viene descritta di seguito.

**Pulsante LIGHT** : Questo pulsante serve per illuminare il display e per spegnere il dispositivo. **Pulsante MODE** : Questo pulsante serve per entrare all'interno dei vari menu. La premuta può essere breve o lunga. Nella funzione orologio la premuta lunga di 4 secondi accede al computer subacqueo. **Pulsante UP** : Questo pulsante serve per scorrere i vari menu e per impostare le regolazioni in modo crescente.

**Pulsante DOWN** : Questo pulsante serve per scorrere i vari menu e per impostare le regolazioni in modo decrescente.

Nella sua schermata standard l'orologio si presenta con l'indicazione dell'orario nella zona centrale del display. Premendo i pulsanti UP e DOWN assieme all'orario compariranno indicazioni aggiuntive con le sequenti diciture:

- SEC : Ad indicare che il dato sottostante l'orario sono i secondi.
- DATE : Ad indicare che il dato sottostante l'orario è la data (giorno e mese).
- T2 : Ad indicare che il dato sottostante l'orario è il secondo fuso orario.
- AL : Ad indicare che il dato sottostante l'orario è l'ora impostata dell'allarme.
- CHRO : Ad indicare che da questo menu si può accedere al cronografo.
- ENTR DIVE : Ad indicare che da questo menu si può accedere al computer subacqueo.

- SET TIME : Ad indicare che da questo menu si può accedere alla regolazione dell'ora, del secondo orario, dell'allarme, della data e delle 12/24 ore.

- SET LOCK : Ad indicare che da questo menu si può accedere alla funzione di blocco del computer subacqueo.

#### **CRONOGRAFO**

Per accedere al cronografo premere il pulsante UP o DOWN sino al menu CHRO in alto a destra del display. Premere MODE. La scritta CHRO scomparirà. Per attivare il cronografo premere il pulsante UP. Nel caso si necessiti di tempi intermedi premere il pulsante DOWN (in alto a sinistra comparirà la scritta L1,2,...20 ed il tempo del cronografo segnerà l'intertempo per tre secondi per poi tornare al conteggio). Si possono memorizzare sino a 20 tempi intermedi. Fermare il conteggio premendo il pulsante UP (comparirà la scritta stop in alto a sinistra). Gli intertempi saranno visibili premendo il pulsante DOWN. L'azzeramento si effettua premendo senza rilascio il pulsante UP.

#### **SPEGNIMENTO DEL DISPOSITIVO**

Allo scopo di ridurre il consumo della batteria nei periodi di inutilizzo Newton può essere spento premendo per 5 secondi il pulsante LIGHT. Lo spegnimento causerà la perdita di ORA e DATA e sarà possibile solamente dopo il tempo di non volo.

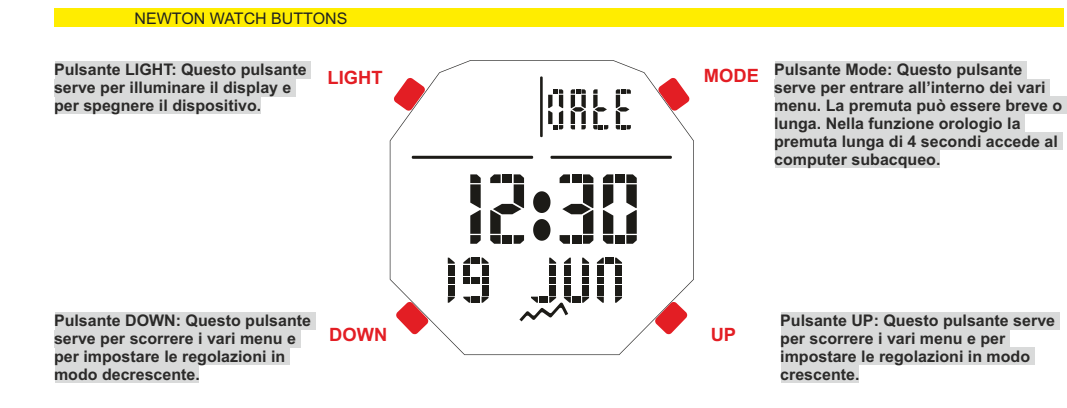

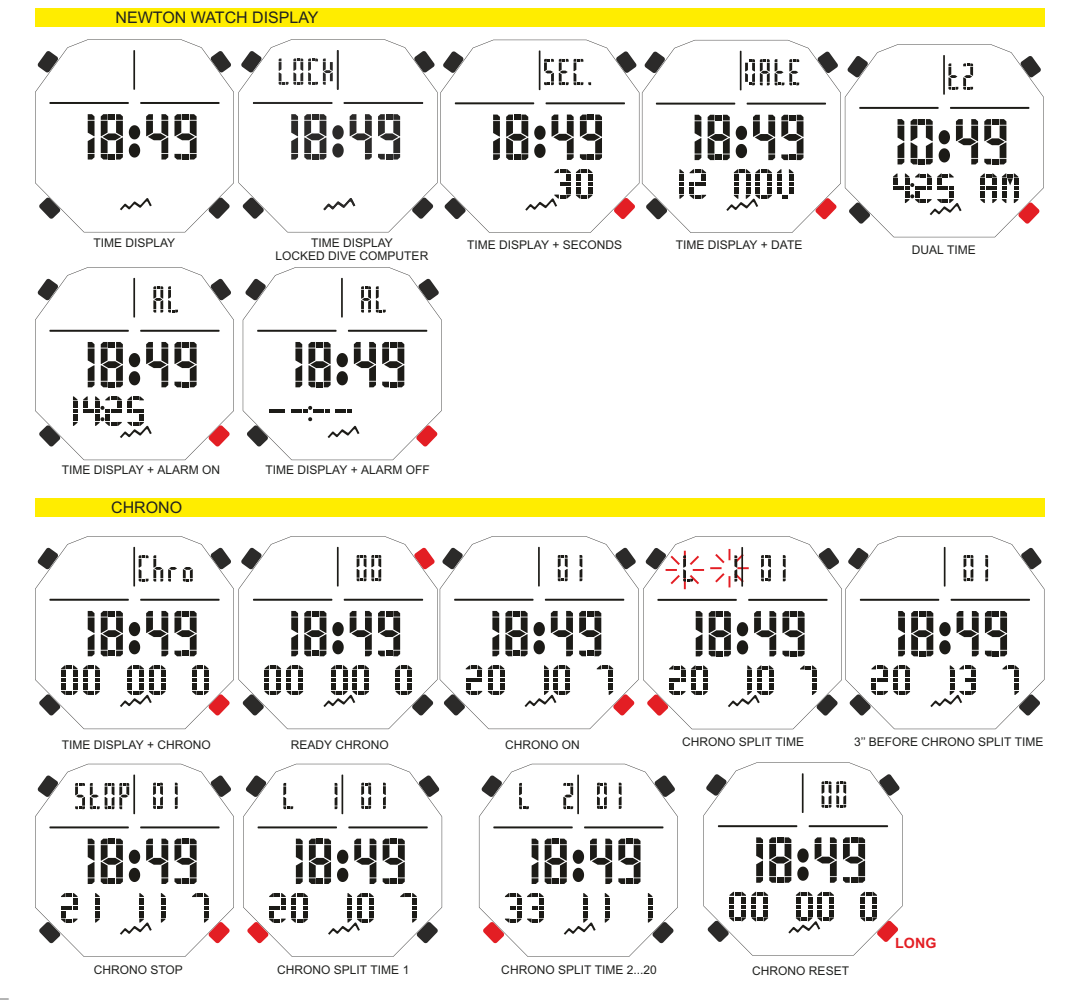

<span id="page-5-0"></span>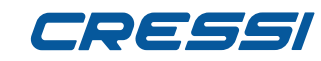

### **ATTIVAZIONE COMPUTER SUBACQUEO [INDEX](#page-1-0)**

L'accesso al computer subacqueo può avvenire in due modalità. Nella prima è sufficiente premere a lungo

il pulsante MODE dopodichè comparirà la scritta DIVE e quindi subito dopo il suo rilascio la schermata PRE DIVE. Nella seconda modalità occorre scorrere i menù con il pulsante UP o DOWN sino a quello ENTR DIVE e poi premere il pulsante MODE. Comparirà la scritta DIVE e quindi subito dopo la schermata PRE DIVE.

Nel caso il computer subacqueo sia bloccato comparirà la scritta LOCK. In questo caso occorre sbloccare il computer prima di accedervi (vedi paragrafo successivo «Menu Set Lock»).

#### **MENU SET TIME**

#### **Correzione dell'ora, della data e dell'allarme.**

Premere il pulsante UP fino a visualizzare sul display la modalità SET TIME , quindi premere il pulsante Mode. Inizieranno, così, a lampeggiare i digit relativi all'ora. Premendo il pulsante UP o DOWN lampeggeranno gli indicatori dei minuti, del secondo orario, dell'allarme, dell'anno, del mese, del giorno e dell'impostazione delle 12/24 ore. Scorrere sino a quello di vostro interesse e premere ancora il pulsante Mode. Nel display apparirà solamente il dato evidenziato lampeggiante. Variarlo premendo il pulsante UP o DOWN. Confermare il valore impostato tenendo premuto il pulsante Mode per qualche secondo fino all'udire di un avviso acustico di conferma uscita dal menù. Continuando a premere il pulsante Mode senza rilascio si tornerà al menu principale (dopo un altro avviso acustico). In alternativa il computer modificherà le impostazioni in automatico emettendo un segnale acustico per poi tornare alla schermata principale. **NOTA:** Per avere riscontri esatti nel logbook del computer ricordarsi sempre di controllare che l'ora e la data siano impostati correttamente.

#### **Impostazine dell'allarme.**

Per impostare il tipo di allarme nel menu Set Time una volta giunti all'orario dell'allarme occorre proseguire premendo il pulsante Up sino a quando non lampeggeranno le lettere «AL». A questo punto premere il pulsante MODE. Comparirà la modalità di allarme impostata. Premere il pulsante UP o DOWN per cambiare modalità. Le modalità di allarme saranno le seguenti:

Daily : Per fare in modo che l'allarme suoni ogni giorno.

Once : Per fare in modo che l'allarme suoni una volta solamente.

Off : L'allarme è disinserito.

#### **MENU SET LOCK: BLOCCO DEL COMPUTER SUBACQUEO**

Scorrere i vari menu con il pulsante UP o DOWN. Giunti al menu SET LOCK premere MODE. Apparirà la scritta OFF. Premere il pulsante UP o DOWN. Apparirà la scritta ON (Blocco). Confermare tenendo premuto il pulsante Mode per qualche secondo fino all'udire di un avviso acustico di conferma uscita dal menù. In alternativa il computer modificherà le impostazioni in automatico emettendo un segnale acustico per poi tornare alla schermata principale. La scritta LOCK sarà sempre visibile in alto a sinistra qualunque sia il menu impostato.

**ATTENZIONE: Quando il computer subacqueo è in blocco si raccomanda di sbloccarlo prima di ogni immersione. Il computer, infatti, per motivi di sicurezza rimarrà bloccato anche durante l'immersione ed il suo sblocco si potrà effettuare solo risalendo in superficie e sollevandolo dall'acqua. Una volta sbloccato esso non considererà il tempo trascorso sino a quel momento. Si raccomanda quindi di non procedere con l'immersione subito dopo lo sblocco ma di attendere 24 ore per la completa desaturazione.** 

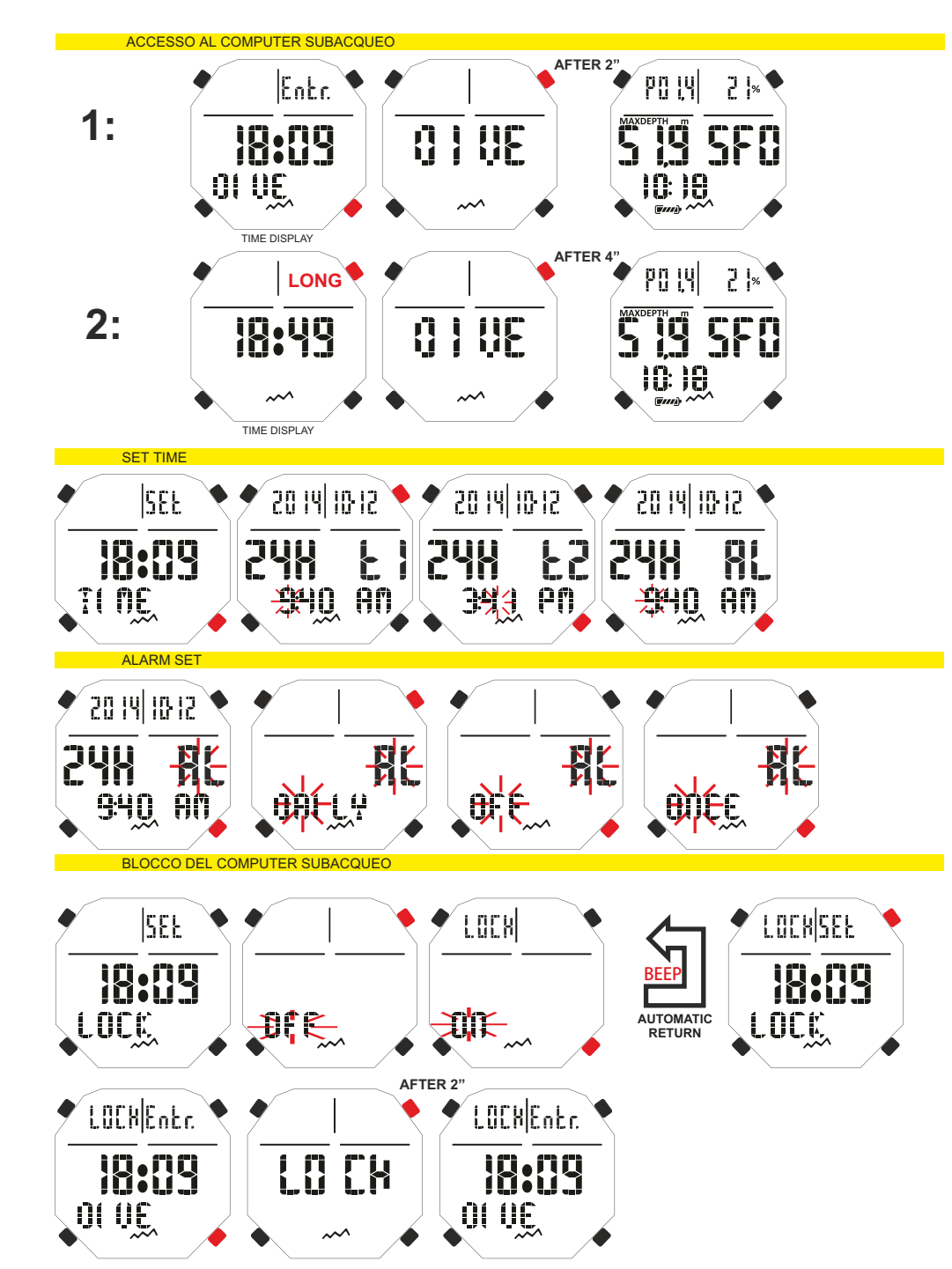

# <span id="page-6-0"></span>DEEEI

### **FUNZIONE COMPUTER SUBACQUEO [INDEX](#page-1-0)**

Come abbiamo detto per accedere al computer subacqueo quando Newton è nella funzione orologio si preme il tasto MODE senza rilascio oppure si scorre sino al menu ENTR DIVE con i tasti UP o DOWN ed ivi premere il tasto MODE. Comparirà la schermata della funzione PRE DIVE. In questa schermata verranno visualizzati i seguenti dati:

- Pressione parziale dell'ossigeno
- Tipo e percentuale di miscela respiratoria utilizzata (Air o Nitrox)
- Profondità massima raggiungibile con i parametri impostati precedentemente.
- Fattore sicurezza dell'immersione (Safety Factor SF/0/1/2)
- Livello di altitudine se inserito
- Funzione GAGE se impostata
- Livello di carica della batteria
- Ora corrente

Durante la funzione PRE DIVE lo schermo si illumina premendo il pulsante LIGHT.

Premendo poi il tasto UP si scorre, avanzando, il menù principale che evidenzia, in successione, 9 sottomenù dello schermo:

1) **LOG-00** : E' il registro delle immersioni (logbook) dello strumento e il numero che segue la scritta "LOG" indica il numero dell'immersione.

2) **MODE-S** permette di scegliere la modalità più consona alla nostra immersione rappresentata rispettivamente dalla scritta "Air" per immersioni con Aria, o "Nitrox" per immersioni con miscela(e) iperossigenate.

3) **DIVE-S** : Il menù DIVE-SET permette l'impostazione dei parametri dell'immersione sia che venga effettuata con Aria, Nitrox o con doppia miscela iperossigenata, a seconda della modalità precedentemente impostata nel menù MODE-S.

4) **PLAN** : Permette di effettuare la pianificazione dell'immersione con scorrimento manuale della profondità.

5) **GAGE** : Con l'impostazione Gage il computer Newton funge da timer e profondimetro e non effettua calcoli decompressivi.

6) **PCLINK** : Permette la connessione e l'interfacciamento di Newton a un personal computer.

7) **HISTORY** : In questo menù viene evidenziata la memoria storica delle immersioni effettuate.

8) **SYSTEM** : Nel menù system si può impostare l'unità di misura del computer e può essere effettuato il RESET dello strumento.

9) **PRE DIVE** : E' la schermata principale del computer Newton, nonché quella iniziale, e si distingue dalle altre perché in basso appare l'orario rappresentato dall'apposita icona a orologio. Ci permette una visualizzazione rapida dei parametri precedentemente impostati.

**Per accedere ai sottomenù (esclusi history e pclink) occorre premere il pulsante Mode. Quindi, premendo il pulsante UP si avanza, mentre premendo quello DOWN si indietreggia all'interno del menù scorrendo i dati contenuti in esso. Per uscire è sufficiente tenere premuto il pulsante Mode oppure attendere che il computer Newton torni alla prima schermata del menù in automatico. Il ritorno alla funzione orologio avviene automaticamente oppure tenendo premuto per alcuni secondi il pulsante Mode sino all'udire di un segnale acustico di conferma.** 

In seguito verranno spiegate tutte le operazioni disponibili per ogni menù del display.

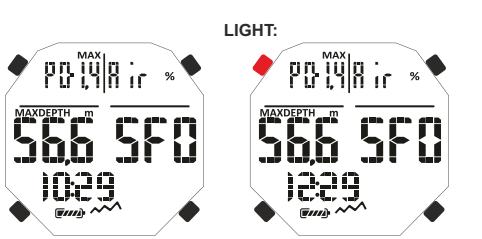

SCHERMATE PRE DIVE AIR

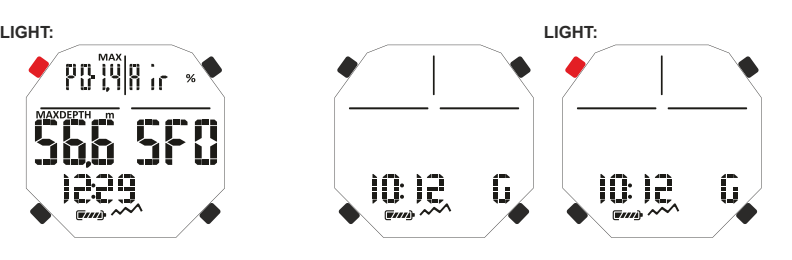

SCHERMATE PRE DIVE GAGE

#### SCHERMATE PRE DIVE NITROX

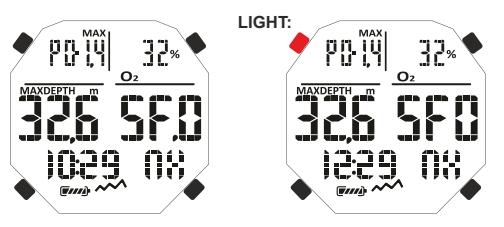

#### MENU' DEL COMPUTER

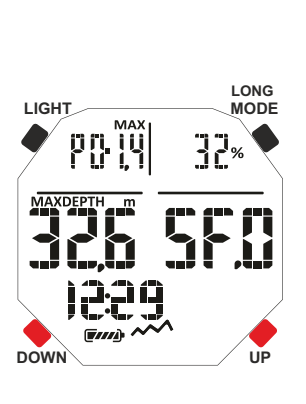

**COG, 23** MODE-S  $\cap$   $\cup$   $\cap$   $\cup$   $\cap$  $PI$   $R$  $\Omega$ GAGE ρŗ LI NR  $H$   $H$ 

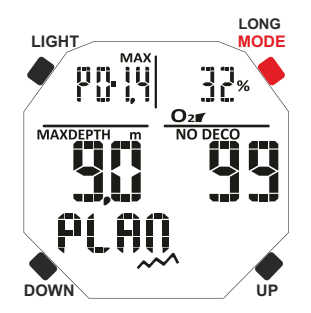

**7**

# <span id="page-7-0"></span>**PRIMA DELL'IMMERSIONE**

## **MODALITÀ MODE-SET : Impostazione modalità dell'immersione.**

Abbiamo detto che una volta passati alla funzione «computer subacqueo» il display si presenta nella modalità dello schermo PRE DIVE. Qui vengono visualizzate le impostazioni per l'immersione. É possibile modificarne i parametri premendo ripetutamente il pulsante UP (per avanzare all'interno del menù) o DOWN (per indietreggiare all'interno del menù) sino a far comparire sul display la modalità MODE SET (MODE-S) ed impostando la modalità AIR o NITROX a seconda del tipo di immersione che si intende fare. **Newton permette infatti di fare immersioni sia utilizzando Aria, sia utilizzando Nitrox fino a due diverse miscele iperossigenate selezionabili, qualora precedentemente impostate, in qualunque momento dell'immersione.** 

#### **MODALITÀ MODE-S AIR**

In questa modalità si può effettuare l'immersione utilizzando solamente aria con pressione parziale dell'ossigeno impostata sul valore standard 1,4 bar. Una volta selezionata questa modalità, accedendo al menù successivo DIVE SET (DIVE-S), si potranno modificare solamente le impostazioni Deep Stop, Safety Factor (SF) e Altitudine (Alt.).

#### **MODALITÀ MODE-S NITROX**

Nella modalità NITROX è possibile effettuare immersioni utilizzando una o due miscele iperossigenate MIX1 e MIX2.

**Una volta selezionata questa modalità, accedendo al menù successivo DIVE SET (DIVE-S) si potranno modificare rispettivamente le impostazioni Mix1 per la miscela primaria o miscela di fondo e successivamente le impostazioni Mix2 per la miscela secondaria o decompressiva. La Mix1 è la miscela principale, quella che possiamo utilizzare per tutta l'immersione o solo per la fase di discesa, fondo e parziale risalita, e può essere impostata su valori compresi tra 21% e 50% con variazioni dell'1% di O2.** 

**La Mix2 è la miscela secondaria o decompressiva, quella che possiamo utilizzare nella fase della risalita dove vengono effettuate le soste, e può essere impostata su valori compresi tra 21% e 99% con variazioni dell'1% di O2.** 

**Per effettuare un'immersione con una sola miscela Nitrox è sufficiente impostare solamente i parametri della Mix1 e utilizzare tale miscela durante tutto il corso dell'immersione.** 

**Per effettuare un'immersione a doppia miscela occorre impostare i parametri per le due miscele (Mix1 e Mix2) tenendo presente (come detto) che Mix1 è la miscela di fondo e Mix2 è la miscela decompressiva.**

**Durante l'immersione quando la profondità lo consentirà si potrà effettuare il cambio miscela nelle modalità descritte dal paragrafo "Immersione con due miscele: gas switching".**

Le altre impostazioni accessibili in DIVE-S una volta entrati in modalità NITROX saranno:

**Impostazione della Pressione Parziale Ossigeno (Po2) della Mix1 ed eventualmente della Mix2; Impostazione della Percentuale o Frazione di Ossigeno (Fo2) della Mix1 ed eventualmente della Mix2;**

**Fattore di sicurezza dell'immersione o Safety Factor (SF);**

**Altitudine (Alt.);**

**Deep Stop.**

**PERICOLO: Cressi sconsiglia categoricamente di effettuare immersioni con miscele gassose diverse dall'aria senza aver frequentato un corso specifico. Ciò in considerazione del fatto che le immersioni cosiddette "tecniche" condotte con miscele multi-gas possono esporre il subacqueo a rischi diversi da quelli delle immersioni ricreative, rischi che possono includere gravi danni fisici e, in casi estremi, addirittura la morte.**

**IMPORTANTE: Se sullo schermo appare il simbolo della batteria con un solo segmento acceso, il computer NON deve essere usato. Il cambio della batteria è a cura dell'utente, come si vedrà nel capitolo relativo.**

Per impostare la modalità MODE-S NITROX, premere il pulsante Mode dopo aver selezionato il menu MODE SET (MODE-S). Quindi, premendo indifferentemente il pulsante UP o DOWN, la scritta «Air» lampeggiante, posta in alto a destra, verrà sostituita dalla scritta «Nit» (NITROX). Quindi, confermare il valore impostato tenendo premuto il pulsante Mode per tornare al menu principale (dopo un avviso acustico). Qualora non venga premuto il pulsante Mode come descritto, il computer modificherà le impostazioni in automatico emettendo un segnale acustico per poi tornare alla schermata principale.

MODALITA' MODE-S

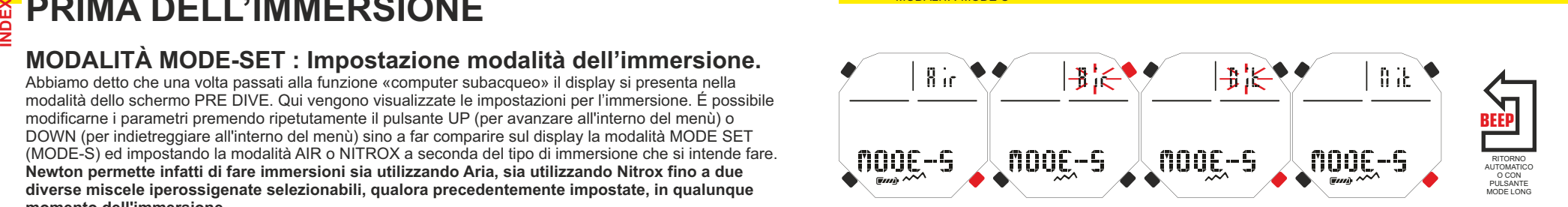

<span id="page-8-0"></span>Una volta impostato il menu MODE SET (MODE-S) nella modalità AIR o NITROX è possibile modificarne i parametri accedendo al menu successivo DIVE SET (DIVE-S). **[INDEX](#page-1-0)**

**IMPORTANTE: Se sullo schermo appare il simbolo della batteria con un solo segmento acceso, il computer NON deve essere usato. Il cambio della batteria è a cura dell'utente, come si vedrà nel capitolo relativo.**

**IMPORTANTE: Ogni volta che si passa dalla modalità MODE SET NITROX alla modalità MODE SET AIR i parametri di entrambe le miscele MIX1 e MIX2 torneranno ai valori 21% (FO2) e 1,4 bar (PO2).**

### **PRESSIONE PARZIALE OSSIGENO (PO2)**

Newton viene impostato dall'azienda con un valore base di pressione Parziale dell'Ossigeno (PO2) pari a 1,4 bar sia per immersioni effettuate con Aria che per le immersioni con una o due miscele Nitrox (Mix1 e Mix2) al fine di garantire la massima sicurezza durante qualunque tipo di immersione. La pressione parziale dell'Ossigeno PO2 è tuttavia unicamente modificabile solo quando il computer viene impostato su MODE SET NITROX in valori compresi tra 1,2 bar (incluso) e 1,6 bar (incluso) con variazioni di 0,1 bar. Nel caso sia necessario aumentare il margine di sicurezza della nostra immersione, sarà possibile impostare la PO2 su valori inferiori, sino ad un minimo di 1,2 bar.

#### **Impostazione Pressione Parziale Ossigeno (PO2) della Mix1.**

Premere il pulsante UP per avanzare sino alla modalità dive set (DIVE-S). Entrati in essa premendo il pulsante Mode inizierà a lampeggiare l'indicazione della pressione parziale dell'Ossigeno (PO2) e l'indicatore della miscela Mix1. Premere ancora il pulsante Mode. Nel display apparirà solamente il dato evidenziato lampeggiante assieme alla corrispettiva profondità massima operativa. Impostare i valori desiderati (compresi tra 1,2 bar e 1,6 bar, con variazioni di 0,1 bar) premendo il pulsante UP o DOWN. Confermare il valore impostato tenendo premuto il pulsante Mode per qualche secondo fino all'udire di un avviso acustico di conferma uscita dal menù. Continuando a premere il pulsante Mode senza rilascio si tornerà al menu principale (dopo un altro avviso acustico). In alternativa il computer modificherà le impostazioni in automatico emettendo un segnale acustico per poi tornare alla schermata principale. **Impostazione Pressione Parziale Ossigeno (PO2) della Mix2.**

Premere il pulsante UP per avanzare sino alla modalità DIVE-S, entrare premendo il pulsante Mode. Lampeggeranno l'indicazione della pressione parziale dell'Ossigeno (PO2) e l'indicatore della miscela Mix1. Premere due volte il pulsante UP. Apparirà la scritta Mix2 lampeggiante assieme al valore PO2. Premere ancora il pulsante Mode. Nel display apparirà solamente il dato evidenziato lampeggiante assieme alla corrispettiva profondità massima operativa. Impostare i valori desiderati (compresi tra 1,2 bar e 1,6 bar, con variazioni di 0,1 bar) premendo il pulsante UP o DOWN. Confermare il valore impostato tenendo premuto il pulsante Mode per qualche secondo fino all'udire di un avviso acustico di conferma uscita dal menù. Continuando a premere il pulsante Mode senza rilascio si tornerà al menu principale (dopo un altro avviso acustico). In alternativa il computer modificherà le impostazioni in automatico emettendo un segnale acustico per poi tornare alla schermata principale.

**IMPORTANTE:** il computer mantiene l'ultima impostazione di PO2 inserita fino a quando non venga reimpostata manualmente dal subacqueo su valori diversi o sino a che non si imposti il menu MODE-S su AIR.

**NOTA:** Al variare della PO2 massima impostata e della percentuale di ossigeno della miscela FO2 il computer ci segnala la massima profondità raggiungibile.

**IMPORTANTE:** La PO2 viene impostata dal costruttore sul valore di base (default) di 1.4 bar, sia per immersioni con Aria, sia per immersioni con miscele Nitrox. In questo modo si provvede a tutelare l'immersione del subacqueo seguendo i più conservativi valori consigliati per l'immersione sportiva. È tuttavia possibile scegliere un altro valore di PO2, come indicato nel capitolo relativo all'immersione in Nitrox. Il valore impostato resterà memorizzato sul computer fino a nuova impostazione da parte del subacqueo o sino a che non si imposti il menu MODE-S su AIR.

## **NITROX - PERCENTUALE DELL'OSSIGENO (FO2)**

La percentuale dell'ossigeno FO2 è modificabile solo quando il computer è impostato su MODE SET NITROX. Con questa impostazione si può decidere se effettuare un'immersione ad aria (Programma Dive Air), con frazione dell'ossigeno al 21%, oppure utilizzando una o due miscele iperossigenate Nitrox (Programma Dive Nitrox).

**Impostazione Percentuale dell'Ossigeno (FO2) della Mix1.**

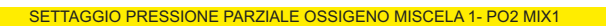

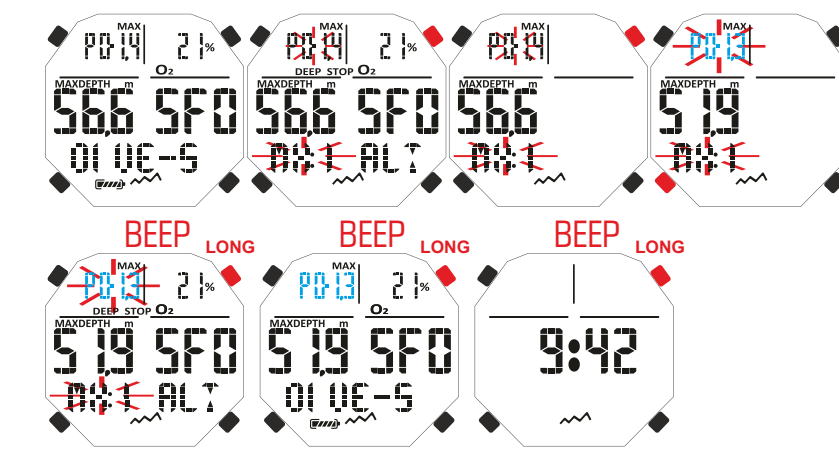

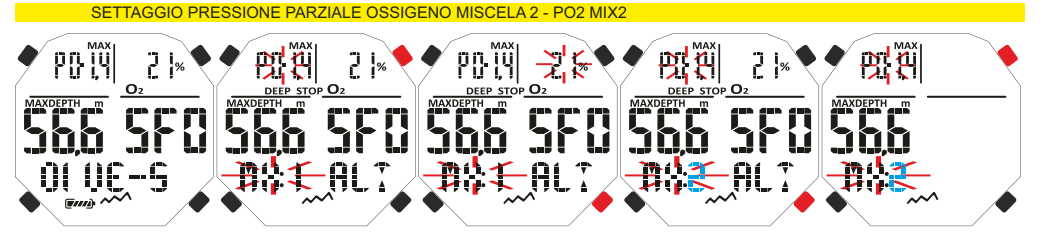

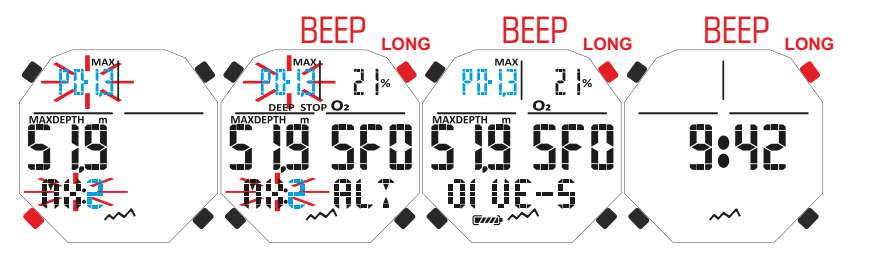

<span id="page-9-0"></span>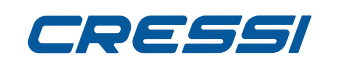

Per impostare la percentuale corretta di Ossigeno contenuto nella miscela Nitrox, premere il pulsante UP per avanzare sino alla modalità DIVE-S. Entrare premendo il pulsante Mode. Lampeggeranno l'indicatore della pressione parziale dell'Ossigeno (PO2) e l'indicatore della miscela Mix1. Premere il pulsante UP . Lampeggerà l'indicatore della percentuale/frazione dell'ossigeno (FO2). Premere il pulsante Mode. Nel display apparirà solamente il dato evidenziato lampeggiante (FO2) assieme alla profondità massima operativa corrispettiva che può venir variata premendo il pulsante UP o DOWN dello strumento. Una volta raggiunta l'impostazione desiderata (valori compresi tra 21% e 50% con variazioni dell' 1% di O2) confermare il valore impostato tenendo premuto il pulsante Mode per qualche secondo fino all'udire di un avviso acustico di conferma uscita dal menù. Continuando a premere il pulsante Mode senza rilascio si tornerà al menu principale (dopo un altro avviso acustico). In alternativa il computer modificherà le impostazioni in automatico emettendo un segnale acustico per poi tornare alla schermata principale. NOTA: La percentuale di ossigeno FO2 impostabile nella Mix1 è compresa tra 21% e 50%. **Impostazione Percentuale dell'Ossigeno (FO2) della Mix2.**

Per impostare la percentuale corretta di Ossigeno contenuto nella Mix2, premere il pulsante UP per avanzare sino alla modalità DIVE-S. Entrare premendo il pulsante Mode. Lampeggeranno l'indicatore della pressione parziale dell'Ossigeno (PO2) e l'indicatore della miscela Mix1. Premere il pulsante UP per tre volte sino a visualizzare, lampeggianti, le scritte Mix2 e l'indicatore della percentuale/frazione di ossigeno della Mix2. Premere il pulsante Mode. Nel display apparirà solamente il dato evidenziato lampeggiante (FO2) assieme alla profondità massima operativa corrispettiva che può venir variata premendo il pulsante DOWN o UP dello strumento. Una volta raggiunta l'impostazione desiderata (valori compresi tra 21% e 99% con variazioni dell' 1% di O2) confermare il valore impostato tenendo premuto il pulsante Mode per qualche secondo fino all'udire di un avviso acustico di conferma uscita dal menù. Continuando a premere il pulsante Mode senza rilascio si tornerà al menu principale (dopo un altro avviso acustico). In alternativa il computer modificherà le impostazioni in automatico emettendo un segnale acustico per poi tornare alla schermata principale. Between the state of the state of the state of the state of the state of the state of the state of the state of the state of the state of the state of the state of the state of the state of the state of the state of the s

NOTA: La percentuale di ossigeno FO2 impostabile nella Mix2 è compresa tra 21% e 99%. **NOTA:** Il computer Newton viene impostato di default dal costruttore sul programma per immersioni ad aria MODE-S AIR (aria con PO2 1,4). Per poter accedere ai parametri Nitrox occorre impostare il menu MODE-S nella posizione NITROX. MIX1 e MIX2 avranno la FO2 al 21% e la PO2 di 1,4 impostate di default dal costruttore.

**NOTA:** Nel caso si imposti il computer nella modalità MODE-S NITROX e si modifichino i valori di default delle MIX1 e MIX2 tali valori rimarranno impostati ed attivi sino a che non si cambi l'impostazione in MODE-S AIR. In tale caso questi ripartiranno dai valori di default.

**NOTA:** Al variare della FO2 il computer ci segnala anche la massima profondità raggiungibile con quella miscela, dipendentemente dal valore di PO2 impostato.

È possibile modificare l'impostazione della miscela Nitrox anche durante l'intervallo di superficie (con desaturazione in corso) ma solamente quando questo ha superato i 2 minuti.

Questa è una caratteristica molto importante, soprattutto per chi effettua immersioni ripetitive, che consente di modificare la propria miscela senza dover attendere la completa desaturazione.

**IMPORTANTE :** Una volta impostata la percentuale di ossigeno FO2, questa rimane attiva e memorizzata nel computer sino a che non venga modificata nuovamente o sino a che non si imposti il menu MODE-S su AIR.

**PERICOLO: Con la modalità MODE-S NITROX Newton mantiene impostata sempre l'ultima percentuale di ossigeno impostata. E' fondamentale, per la sicurezza del subacqueo controllare sempre tale parametro prima di ogni immersione.**

**PERICOLO : Se si effettua un'immersione ripetitiva dopo averne effettuata una Nitrox è fondamentale per la propria sicurezza controllare il tipo di miscela contenuto nella bombola e impostare la FO2 del computer sulla base di tale miscela.**

**PERICOLO : Non immergersi con bombole contenenti miscele Nitrox di cui non si sia verificata personalmente la percentuale di ossigeno.**

#### **FATTORE DI SICUREZZA DELL'IMMERSIONE O SAFETY FACTOR (SF)**

Il Safety Factor o fattore di sicurezza è un parametro aggiuntivo che ha lo scopo di rendere più sicure le immersioni qualora ci si trovasse in presenza di fattori personali che aumentano il rischio di Malattia da Decompressione. E' modificabile dal subacqueo su tre valori : SF0/SF1/SF2. L'impostazione di default del costruttore è SF0, cioè disattivato.

Per variare il Safety Factor (SF) premere il pulsante UP sino alla modalità DIVE-S. Entrare premendo il pulsante Mode. Scorrere con il pulsante UP o DOWN sino a che non lampeggerà l'indicatore SF0.

SETTAGGIO FRAZIONE OSSIGENO MISCELA 1 - FO2 MIX1

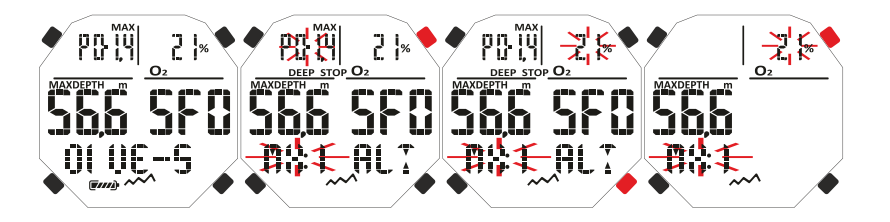

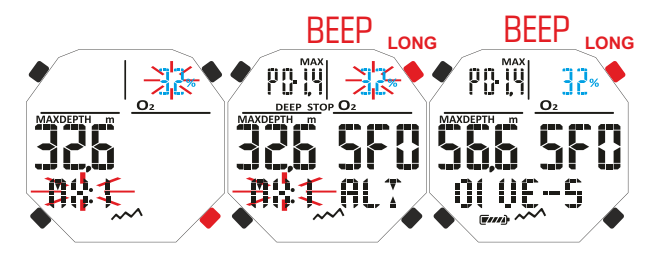

#### SETTAGGIO FRAZIONE OSSIGENO MISCELA 2 - FO2 MIX2

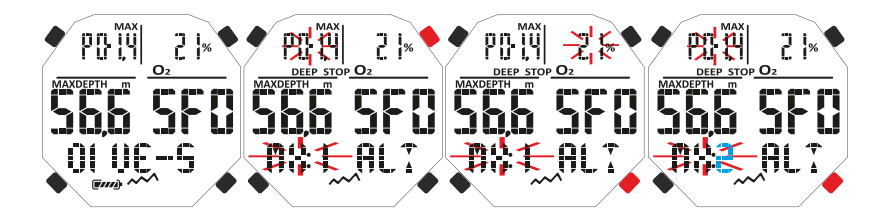

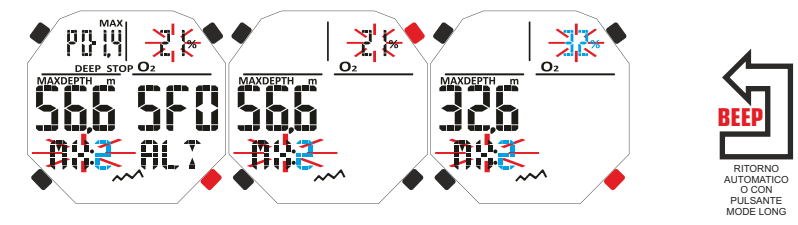

### **cressi.com**

<span id="page-10-0"></span>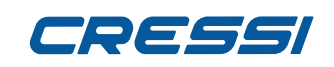

Premere il pulsante Mode e cambiare il dato con i pulsanti UP o DOWN. Confermare il valore impostato tenendo premuto il pulsante Mode per qualche secondo fino all'udire di un avviso acustico di conferma uscita dal menù. Continuando a premere il pulsante Mode senza rilascio si tornerà al menu principale (dopo un altro avviso acustico). In alternativa il computer modificherà le impostazioni in automatico emettendo un segnale acustico per poi tornare alla schermata principale.

**IMPORTANTE:** Attivare ed impostare il fattore di sicurezza via via più elevato (SF1/SF2) ogni qualvolta ci si renda conto di essere in presenza di condizioni che possono aumentare il rischio di MDD. In questo modo i tempi di non decompressione saranno minori e l'immersione sarà più conservativa a tutto beneficio di una maggior sicurezza e tranquillità.

#### **DEEP STOP**

Nel mondo esistono varie didattiche subacquee e varie teorie decompressive ed ognuna di queste è stata sviluppata sulla base di importanti nozioni scientifiche, prove di laboratorio e prove pratiche. Alcune di queste, durante lo svolgimento di determinate immersioni, avvalorano e richiedono la sosta profonda o DEEP STOP mentre altre non contemplano un profilo decompressivo di questo tipo. Newton viene impostato dall'azienda con DEEP STOP attivo. Nel caso lo si voglia disattivare è sufficiente premere il pulsante UP per avanzare sino al menu DIVE SET e poi entrare in esso premendo il pulsante Mode. Scorrere con il pulsante UP o DOWN sino a che non lampeggerà l'indicatore DEEP STOP. Premere il pulsante Mode. Comparirà la scritta DEEPST ON (quest'ultimo indicatore lampeggerà). Premendo il pulsante UP o DOWN comparirà la scritta DEEPST OFF. Confermare il valore impostato tenendo premuto il pulsante Mode per qualche secondo fino all'udire di un avviso acustico di conferma uscita dal menù. Continuando a premere il pulsante Mode senza rilascio si tornerà al menu principale (dopo un altro avviso acustico). In alternativa il computer modificherà le impostazioni in automatico emettendo un segnale acustico per poi tornare alla schermata principale. **BEEP** Store continues a blue control in a strengthenia in a strengthenia in a strengthenia in a strengthenia in a strengthenia in a strengthenia in a strengthenia in a strengthenia in a strengthenia in a strengthenia in

#### **ALTITUDINE**

Nel caso si voglia effettuare un'immersione in altitudine è importante effettuare la corretta impostazione del livello di altitudine corrispondente a quella reale del sito dell'immersione. Premere il pulsante UP per avanzare sino alla modalità DIVE-S, quindi entrare premendo il pulsante Mode. Dopodiché scorrere con il pulsante UP o DOWN sino a che non lampeggi l'indicatore ALT. Quindi, premere il pulsante Mode e cambiare il dato con i pulsanti UP/DOWN in modo da visualizzare in ordine crescente o decrescente una, due o tre piccole montagne simboleggianti il livello di altitudine prescelto. Confermare il valore impostato tenendo premuto il pulsante Mode per qualche secondo fino all'udire di un avviso acustico di conferma uscita dal menù. Continuando a premere il pulsante Mode senza rilascio si tornerà al menu principale (dopo un altro avviso acustico). In alternativa il computer modificherà le impostazioni in automatico emettendo un segnale acustico per poi tornare alla schermata principale.

I livelli di altitudine corrispondenti alle icone del display sono i seguenti:

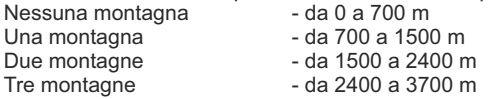

Ogni icona indica che il computer ha conseguentemente modificato il proprio modello matematico in funzione dell'altitudine impostata. Quest'ultima deve ovviamente corrispondere all'altitudine reale raggiunta, e deve essere compresa negli intervalli di livello di altitudine del computer (nessuna, una, due, o tre montagne). È bene ricordare che quando ci si reca in altitudine (quote più elevate di quella in cui si vive), il nostro fisico subisce delle alterazioni dovute alla sovrasaturazione dell'azoto che deve riequilibrarsi con l'ambiente esterno. Nello stesso modo è importante ricordare che, a causa della minore pressione parziale dell'ossigeno nell'atmosfera, il nostro corpo necessita di un determinato periodo di acclimatazione. È quindi consigliabile, dopo l'arrivo in quota, attendere almeno 12/24 ore prima di effettuare un'immersione.

**PERICOLO: Newton non gestisce automaticamente le immersioni in quota e pertanto è fondamentale impostare correttamente il livello di altitudine e rispettare il periodo di acclimatazione prima di immergersi.**

**PERICOLO: Immersioni effettuate a quote superiori a 3000 m s.l.m., comportano un aumento consistente del pericolo di Mdd.**

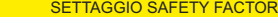

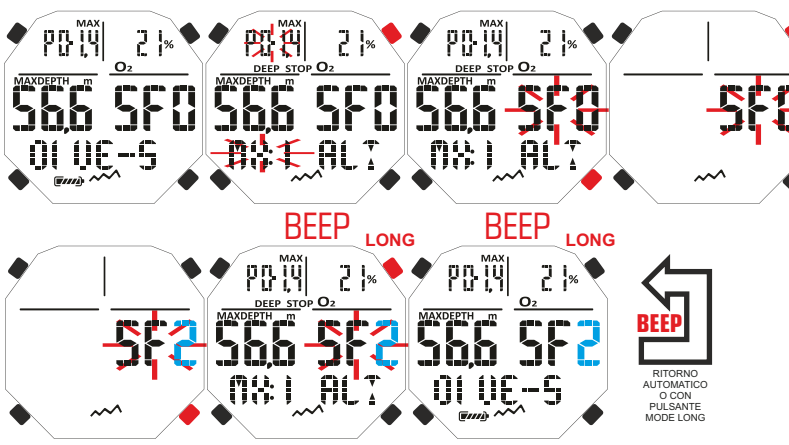

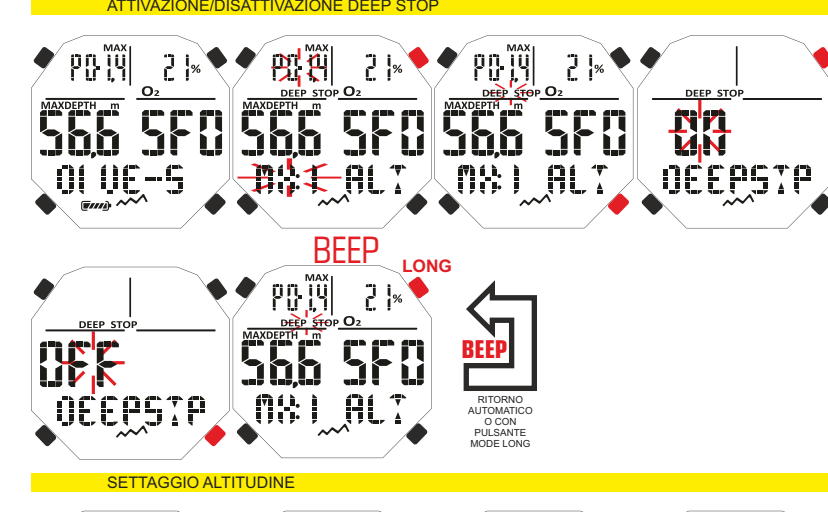

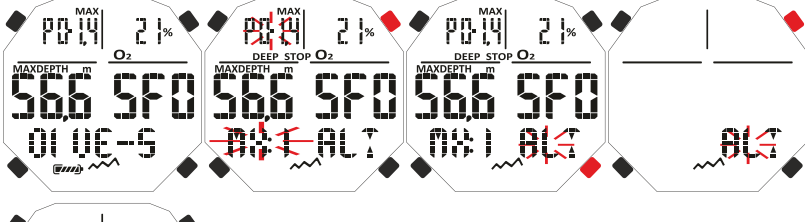

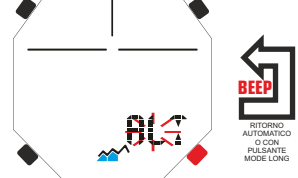

**11**

<span id="page-11-0"></span>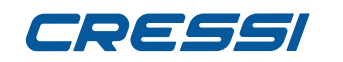

### **MODALITÀ PLAN : Programmazione dell'immersione.**

In superficie è possibile accedere alla funzione **PLAN** per visualizzare, a seconda della miscela utilizzata **MIX (NITRISION), IL TEMPO ANIMIX (NITRISIO ARIGISIO AT ALLE ARIGISIO AT ARIGISIO AT ANITALIST DE ANITALIST DE<br>In superficie è possibile accedere alla funzione PLAN per visualizzare, a seconda della miscela utilizzata<br>Inel** sicurezza). I valori sono forniti sia per la prima immersione di una (eventuale) serie, sia nel corso dell' intervallo di superficie tra due o più immersioni successive; in questo caso Newton tiene conto dell'azoto residuo e riduce, di conseguenza, i tempi in curva. Per accedere alla MODALITA' PLAN, una volta acceso il computer, si preme il pulsante pulsante UP sino alla comparsa della scritta PLAN. Quindi premere il pulsante Mode. Sullo schermo compariranno i valori della curva di sicurezza (tempi di non decompressione) relativi alle varie profondità comprese tra 9 m e 48 m, con incrementi manuali di quest'ultima di 3 m in 3 m, che si ottengono premendo indifferentemente i pulsanti UP o DOWN. Tenere premuto il pulsante Mode per qualche secondo fino all'udire di un avviso acustico di conferma uscita dal menù.

**NOTA:** la funzione PLAN viene disabilitata nel caso in cui il computer sia in Error o nel caso sia impostato nella funzione GAGE.

### **MODALITÀ GAGE : profondimetro e timer.**

Oltre alle modalità MODE S-AIR e MODE S-NITROX, il computer è dotato di un terzo programma denominato GAGE (profondimetro e timer) utilizzabile sia per chi effettua immersioni in apnea, sia per l'utilizzo dello strumento in immersioni cosiddette "tecniche". In quest'ultimo caso lo strumento fornisce solo i parametri base dell'immersione, ovvero profondità e tempo d'immersione e non effettua in alcun modo il calcolo della saturazione e desaturazione dei tessuti, che deve essere programmato e calcolato con specifici software e/o apposite tabelle. A tale proposito, Cressi ricorda che le immersioni sportive devono essere condotte entro la curva di sicurezza e alla profondità massima di 40 m (limite delle immersioni sportive): uscire da questi limiti significa accrescere notevolmente il rischio di MDD! **IMPORTANTE:** il computer Newton è stato realizzato solo per uso sportivo dilettantistico e non per impieghi di carattere professionale, che richiedono tempi di immersione prolungati, con conseguente aumento di rischio di MDD.

**PERICOLO: Cressi sconsiglia categoricamente di effettuare immersioni con miscele gassose diverse dall'aria senza aver frequentato un corso specifico. Ciò in considerazione del fatto che le immersioni cosiddette "tecniche" condotte con miscele multi-gas possono esporre il subacqueo a rischi diversi da quelli delle immersioni ricreative, rischi che possono includere gravi danni fisici e, in casi estremi, addirittura la morte.**

**IMPORTANTE:** dopo un'immersione effettuata in modalità GAGE, lo strumento non effettua calcoli di saturazione e desaturazione per le successive 48 ore.

**PERICOLO: Se si decide di resettare lo strumento, accedendo alla modalità system, verrà annullata la memoria d'azoto, per cui lo strumento non sarà più in grado di calcolare un'immersione successiva come tale. Non utilizzare mai questa funzione se non sono trascorse almeno 48 ore dall'ultima immersione.**

Per accedere al programma GAGE occorre premere il pulsante UP o DOWN fino a visualizzare la schermata GAGE e premere poi il pulsante Mode. La scritta OFF/ON lampeggerà. Premendo il pulsante UP o DOWN si inserirà o si disinserirà il programma Gage (ON/OFF).

Quando la funzione Gage è attiva le modalità MODE-S, DIVE-S e PLAN sono disabilitate e comparirà nella parte bassa destra del display l'icona "G".

**NOTA:** il computer Newton viene impostato dal costruttore nella funzione MODE SET (MODE-S) AIR. **NOTA:** il sensore di profondità fornisce indicazioni tra 0 e 120 m.

<u>MODALITA PLAN</u>

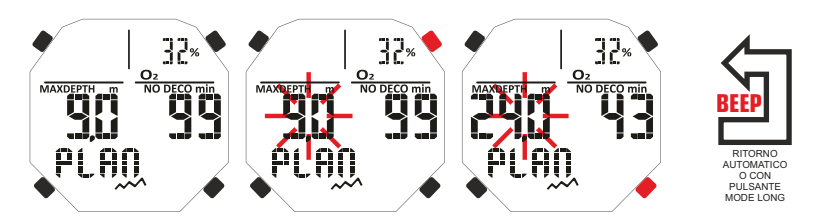

#### MODALITÀ GAGE

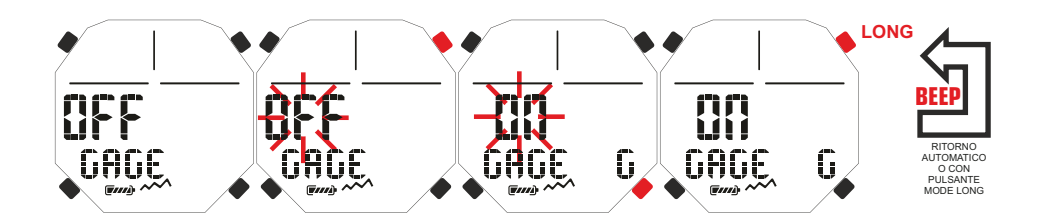

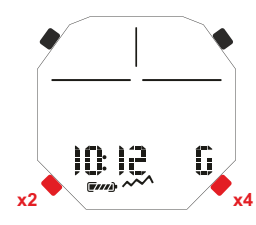

<span id="page-12-0"></span>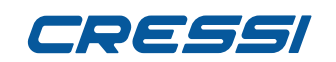

### **MODALITÀ SYSTEM**

#### **Impostazione delle unità di misura.**

Il computer Newton può indifferentemente effettuare i propri calcoli sia esprimendo i valori in unità metriche (profondità espresse in metri e temperature espresse in °C), sia in unità imperiali (feet e °F). Per effettuare il cambio delle unità di misura premere il pulsante UP o DOWN sino alla modalità SYSTEM quindi premere il pulsante Mode fino a far apparire la scritta "S.UNIT" (set unit) con l'indicazione °C/m. oppure °F/ft. Quindi premere il pulsante Mode. Le indicazioni inizieranno a lampeggiare. Per variarle premere il pulsante UP o DOWN. Confermare il valore impostato tenendo premuto il pulsante Mode per qualche secondo fino all'udire di un avviso acustico di conferma uscita dal menù. Continuando a premere il pulsante Mode senza rilascio si tornerà al menu principale (dopo un altro avviso acustico). In alternativa il computer modificherà le impostazioni in automatico emettendo un segnale acustico per poi tornare alla schermata principale. **Reset dello strumento (Azzeramento della desaturazione). BEERICAL THE STREET CONTRACT CONTRACT CONTRACT CONTRACT CONTRACT CONTRACT CONTRACT CONTRACT CONTRACT CONTRACT CONTRACT CONTRACT CONTRACT CONTRACT CONTRACT CONTRACT CONTRACT CONTRACT CONTRACT CONTRACT CONTRACT CONTRACT CO** 

Per effettuare l'azzeramento della desaturazione dello strumento premere il pulsante UP o DOWN sino alla modalità SYSTEM quindi premendo il pulsante Mode apparirà la scritta "S.UNITS" (set units) con l'indicazione °C/m. oppure °F/ft. Premendo il pulsante UP o DOWN apparirà la scritta "S.RESET\_NO" (system reset). Premere il pulsante Mode. La scritta NO lampeggerà. Quindi premendo il pulsante UP o DOWN apparirà YES. Premere ancora il pulsante Mode. Apparirà la scritta "SURE?\_NO". Premendo il pulsante UP o DOWN apparirà "YES". Premere il pulsante Mode ed attendere un prolungato ed alternante segnale sonoro con delle linee e la scritta "DONE!" a conferma dello strumento resettato che tornerà automaticamente alla schermata principale.

**C**on la funzione di reset, si azzerano tutti i calcoli relativi alla desaturazione eventualmente in corso. **NOTA:** Logbook, profilo e memoria storica delle immersioni effettuate rimangono memorizzati anche dopo il reset.

**NOTA:** la funzione di reset può risultare particolarmente utile per il noleggio dello strumento nei Diving Centers.

**PERICOLO: Non resettare mai lo strumento se deve essere impiegato sott'acqua per calcolare immersioni successive!**

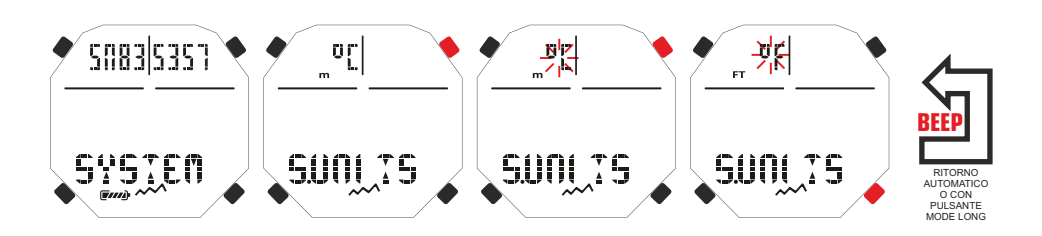

MODALITÀ SYSTEM : RESET STRUMENTO

MODALITÀ SYSTEM : IMPOSTAZIONE UNITÀ DI MISURA

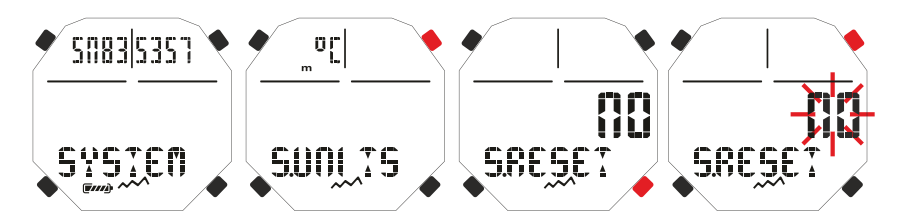

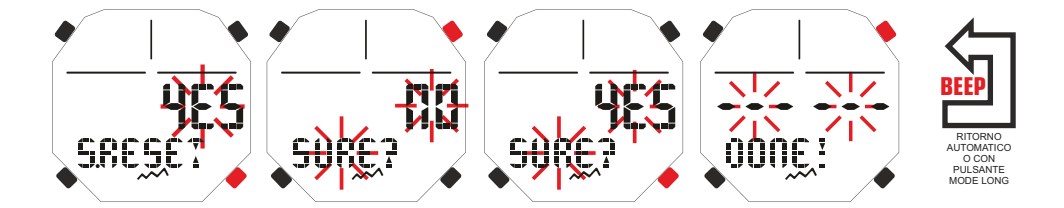

### **cressi.com**

# <span id="page-13-0"></span>795551

#### **IN IMMERSIONE FUNZIONI DEL COMPUTER [INDEX](#page-1-0)**

Il computer Newton può essere impostato in tre diverse modalità:

1) MODE-S AIR se le immersioni sono effettuate con aria e si desidera disporre del calcolo decompressivo.

2) MODE-S NITROX se le immersioni sono effettuate con una o due miscele iperossigenate Nitrox e si desidera disporre del calcolo decompressivo.

4) GAGE se non si desidera disporre del calcolo decompressivo ma avere le indicazioni tempo e profondità.

**NOTA:** Il computer Newton è impostato dall'azienda sulla funzione MODE-S AIR per immersione ad aria con la pressione PO2 impostata su 1,4 e la frazione FO2 dell'ossigeno impostata al 21%. Per impostare valori di FO2 differenti da Air 21% attivare la modalità MODE-S NITROX.

**ATTENZIONE:** Prima di effettuare l'immersione assicurarsi che il computer non sia bloccato (presenza della scritta «lock» in alto a sinistra). In tale caso procedere al suo sblocco posizionando il menu SET LOCK nella posizione OFF. La scritta «lock» sparirà.

**ATTENZIONE:** Prima di immergersi si raccomanda di impostare il computer in PRE-DIVE premendo il pulsante MODE senza rilascio o accedendo all'apposito menu ENTR-DIVE. In questo modo il computer attiverà il computo dei parametri dell'immersione in un tempo massimo di 2 secondi non appena raggiunta la profondità di 1.20 metri. In caso di dimenticanza il computer si attiverà automaticamente ma in un tempo massimo di 20 secondi non appena raggiunta la stessa profondità.

### **IMMERSIONI IN CURVA DI SICUREZZA. FUNZIONE MODE-S AIR : Immersioni con aria.**

Quando impostato in modalità MODE-S AIR, durante un'immersione in curva di sicurezza, vengono evidenziate sul display le seguenti informazioni:

- 1) Valore della profondità corrente (Depth m.).
- 2) Tempo di non decompressione (No Deco min.).
- 3) Profondità massima raggiunta (Max m.).
- 4) Tempo trascorso in immersione (Dive.T min.).
- 5) Indicatore della velocità di risalita.
- 6) Indicatore del livello altitudine se impostato.
- 7) Temperatura corrente, espressa in °C o °F.

Altre importanti informazioni si ottengono premendo il pulsante UP (>) durante l'immersione e rappresentano:

- 1) La PO2 massima impostata.
- 2) La percentuale di Ossigeno della miscela selezionata (Air se FO2=21% e PO2=1,4).
- 3) La profondità massima raggiungibile relativa alla PO2 massima impostata.
- 4) Il Fattore di Sicurezza SF.

### **FUNZIONE MODE-S NITROX : Immersione con nitrox.**

Il computer Newton mantiene memorizzata l'impostazione della percentuale di Ossigeno FO2 precedentemente inserita fino a quando non venga reimpostata manualmente dal subacqueo su valori diversi o sino a che non si imposti il menu MODE-S su AIR. E' importante quindi capire quanto segue: Le miscele respiratorie artificiali comportano gravissimi rischi per l'uomo se non perfettamente conosciute, analizzate e studiate in tutti i loro aspetti inerenti l'attività subacquea. E' di fondamentale importanza capire che LA MISCELA CHE SI RESPIRA DEVE ESSERE ESATTAMENTE UGUALE A QUELLA IMPOSTATA SUL COMPUTER. DIVERSAMENTE LE INFORMAZIONI decompressive e di tossicità del gas fornite dal computer SARANNO PERICOLOSE PER LA VITA. Prima, dopo e durante un'immersione Nitrox, è imperativo controllare la percentuale dell'Ossigeno e fare in modo che corrisponda esattamente a quella della bombola.

#### **PRIMA DI UN'IMMERSIONE NITROX.**

Il computer Newton mantiene sempre attivo il programma per immersioni con Aria MODE-S AIR, finché non venga impostato dal subacqueo per l'uso con miscele Nitrox in MODE-S NITROX (cap. MODALITÀ MODE-SET : Impostazione modalità dell'immersione). In questo caso comparirà sul display l'icona MX:1 che resterà presente durante l'immersione e finché Newton resterà impostato su MODE-S NITROX. Affinché il computer possa adattare il suo algoritmo di calcolo ai nuovi parametri, una volta attivato il

IN IMMERSIONE ARIA

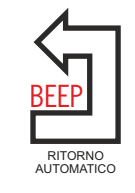

#### IN IMMERSIONE CON NITROX

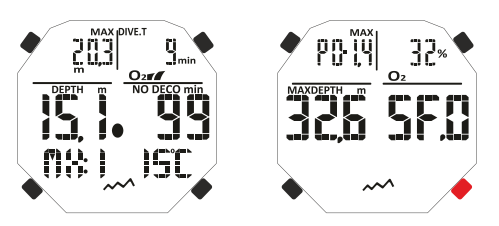

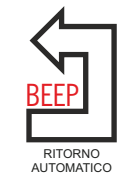

# IN IMMERSIONE IN ALTITUDINE

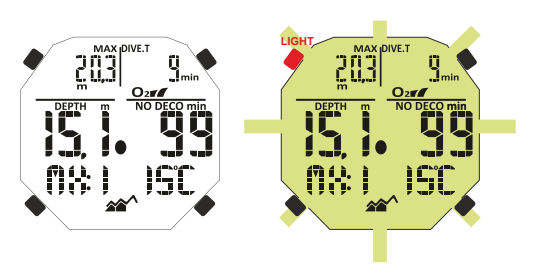

<span id="page-14-0"></span>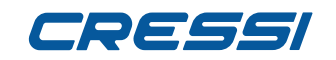

**[INDEX](#page-1-0)**

programma Nitrox, è necessario impostare sul computer gli esatti valori della percentuale di ossigeno (FO2) contenuti nella bombola che utilizzeremo, dopo averne meticolosamente analizzato il contenuto. **PERICOLO:** l'uso di questo computer con miscele iperossigenate (nitrox) è destinato unicamente a chi ha effettuato con successo un corso completo di addestramento all'utilizzo di tali miscele.

**PERICOLO:** non immergersi con bombole contenenti miscele nitrox di cui non si sia verificata personalmente la percentuale di ossigeno.

**IMPORTANTE:** Controllare sempre il valore di FO2 (percentuale di Ossigeno) impostato sul computer, prima di iniziare l'immersione! Ciò è possibile, in superficie, attraverso la schermata principale PRE-DIVE e quella DIVE SET che ci permettono una visualizzazione rapida dei parametri precedentemente impostati. **IMPORTANTE:** È bene ricordare che a parità di tempi d'immersione, una miscela Nitrox prevede tempi di non decompressione più lunghi rispetto a quelli con aria. Tuttavia è fondamentale rispettare rigorosamente la massima profondità concessa dalla miscela Nitrox utilizzata.

#### **IN IMMERSIONE CON NITROX**

Durante un'immersione Nitrox in curva di sicurezza oltre a tutte le informazioni di una normale immersione ad Aria saranno presenti anche le seguenti:

1) Indicatore di immersione Nitrox «Mx1 o Mx2 o O2»

2) Grafico a barre rappresentante il livello di tossicità O2 al CNS

3) Indicatore della miscela utilizzata MIX1 oppure MIX2.

Nella seconda schermata, dopo aver premuto il pulsante UP, saranno visualizzate tutte le impostazioni come in modalità DIVE AIR ma, ovviamente, riferite alla miscela nitrox impostata in quel momento (MIX1 o MIX2).

#### **DISPLAY TOSSICITÀ CNS.**

Il computer Newton Cressi è in grado di rappresentare graficamente il livello di tossicità dell'Ossigeno al Sistema Nervoso Centrale (CNS) . Esso é legato alla Pressione Parziale dell'Ossigeno e al tempo di esposizione del subacqueo a elevate Pressioni Parziali di Ossigeno (Po2). Il livello di tossicità dell'Ossigeno è rappresentato nel display da una colonna formata da una barra a 5 segmenti, che indicano quantità crescenti di ossigeno accumulato. Quando tutti i segmenti sono illuminati, significa aver raggiunto il 100% della tolleranza massima ammissibile al CNS ed essere in grave pericolo di iperossia. Si comprende quindi quale sia l'importanza di poter monitorare costantemente questo dato che, essendo funzione della Pressione Parziale dell'Ossigeno e del tempo di esposizione, va sempre tenuto sotto controllo durante un'immersione. Quando il livello di ossigeno raggiunge valori di guardia, prossimi alla tossicità massima ammissibile (corrispondenti a 4 segmenti accesi su 5), la barra grafica inizia a lampeggiare e scatta un allarme sonoro temporaneo, che indica di essere vicini a una situazione di tossicità al CNS. Nel caso la situazione rimanga tale o peggiori (100% di tossicità ammissibile), la barra e la scritta continuano a lampeggiare e viene ripetuto l'allarme sonoro temporaneo sino a che, risalendo, la Pressione Parziale dell'ossigeno non diminuirà al di sotto di 0,6 atmosfere. A quel punto la barra grafica cessa di lampeggiare, ma l'allarme verrà comunque riportato nel Logbook.

**NOTA:** Il risultato dei calcoli dell'esposizione all'ossigeno viene arrotondato al valore percentuale superiore.

**PERICOLO:** non utilizzare miscele iperossigenate, né in immersione, né tantomeno in decompressione, senza aver frequentato specifici corsi. Il brevetto Nitrox Base delle varie agenzie didattiche abilita solo all'utilizzo delle miscele iperossigenate standard (Ean 32 ed Ean 36, chiamate rispettivamente Nitrox 1 e Nitrox 2), entro i limiti di non decompressione.

#### **ALLARME Po2.**

Il computer è in grado di monitorare costantemente un altro parametro fondamentale relativo all'Ossigeno: il valore della Pressione Parziale dell'O2 (Po2). La tossicità dell'ossigeno può infatti manifestarsi sia per una eccessiva esposizione (tossicità al CNS esaminata nel paragrafo precedente) sia per il superamento della PO2 massima, che in pratica significa il superamento della profondità limite concessa dalla miscela in uso. Come già visto, il valore della PO2 limite viene impostato dal subacqueo tra 1.2 bar e 1.6 bar. Newton considera il valore di 1.6 bar come limite massimo ammissibile della Pressione Parziale e, in funzione della miscela usata, segnala automaticamente la profondità massima raggiungibile. Non va scordato che anche impiegando aria, si può raggiungere il limite di tossicità dell'ossigeno. Questo limite varia in funzione della PO2 impostata. Newton presenta un valore pre-impostato in azienda di 1,4 bar, cui corrisponde, in aria, una profondità massima di 56,6 m. Naturalmente è possibile impostare il computer su altri valori di PO2, fino a un massimo di 1.6 bar solo a patto che ci si trovi nella modalità

#### DISPLAY TOSSICITA' CNS

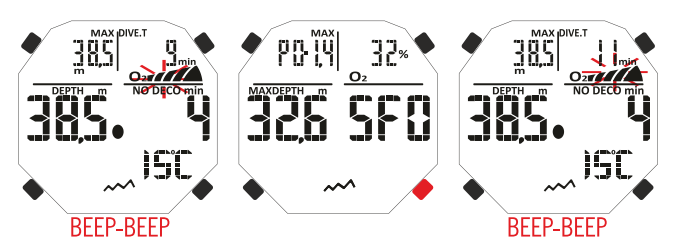

#### ALLARME PO2

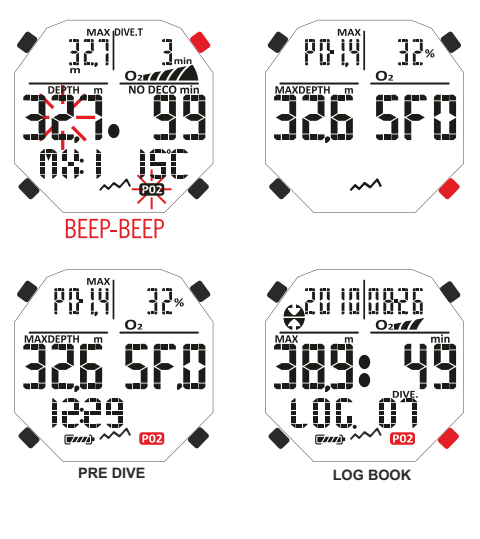

<span id="page-15-0"></span>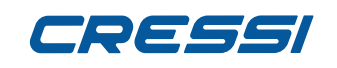

**IN** INITROX DIVE-S. Per avvisare il subacqueo dell'eccesso di Po2 il computer presenta un allarme.<br>Il Raggiunta la profondità limite corrispondente alla PO2 impostata (da 1,2 bar a 1,6 bar), infatti, sca<br>Il allarme acusti Raggiunta la profondità limite corrispondente alla PO2 impostata (da 1,2 bar a 1,6 bar), infatti, scatterà un allarme acustico e contemporaneamente uno visivo che farà lampeggiare l'icona PO2 e la profondità attuale. Non appena ci si porterà nuovamente a una profondità inferiore a quella limite l'allarme acustico cesserà, la profondità attuale smetterà di lampeggiare così come l'icona PO2. Quest'ultima rimarrà però accesa sia durante il resto dell'immersione che nel LOG BOOK e nella schermata PRE DIVE.

#### **IMMERSIONE CON DUE MISCELE: GAS SWITCHING. PRIMA DI UN'IMMERSIONE IN GAS SWITCHING.**

Il computer Newton mantiene sempre attivo di dafault il programma per immersioni con Aria, MODE-S AIR, finché non viene modificato ed impostato dal subacqueo per l'uso con due miscele nella modalità MODE-S NITROX (capitolo MODALITÀ MODE-SET : Impostazione modalità dell'immersione). In questo caso comparirà sul display la scritta O2 che resterà presente durante l'immersione e finché le impostazioni di Newton non verranno nuovamente modificate. Affinché il computer possa adattare il suo algoritmo di calcolo ai nuovi parametri è necessario impostare sul computer gli esatti valori della percentuale di ossigeno (FO2) contenuti nelle bombole che utilizzeremo, dopo averne meticolosamente analizzato il contenuto.

#### **GAS SWITCHING DURANTE L'IMMERSIONE.**

Durante la risalita di un'immersione, se il computer è impostato nella modalità MODE-S NITROX, l'icona della miscela primaria Mix1 lampeggerà non appena sarà raggiunta la profondità massima operativa (Mod) della seconda miscela Mix2 per avvisare che da quella quota a quote minori sarà possibile effettuare il cambio gas. A questo punto per effettuare il cambio miscela occorre tenere premuto il pulsante Mode. In questo modo la scritta Mix1 continuerà a lampeggiare e al posto dei dati d'immersione appariranno i parametri impostati della pressione (PO2) e della percentuale (FO2) dell'ossigeno della miscela Mix1. Premendo il pulsante UP apparirà la scritta Mix2 con i parametri della seconda miscela. Tenendo premuto il pulsante Mode si confermerà l'impostazione della seconda miscela Mix2. Nel caso in cui non si voglia effettuare il cambio gas, per interrompere il lampeggio dell'icona Mix1, è sufficente premere il pulsante Mode. Durante l'immersione, la procedura per visualizzare i dati delle miscele impostate Mix1 e Mix2 è simile a quella per il cambio gas e cioè tenendo premuto il pulsante Mode la scritta Mix1 lampeggerà e compariranno i parametri impostati della pressione (PO2) e della percentuale (FO2) dell'ossigeno della miscela Mix1. Premendo poi il pulsante UP apparirà la scritta Mix2 con i parametri della seconda miscela. Premendo ancora il pulsante UP o DOWN ricompariranno i dati della Mix1.

**Nota:** L'icona della miscela primaria Mix1 non lampeggerà nel caso in cui durante la discesa non venga superata la profondità massima operativa della seconda miscela Mix2.

**PERICOLO:** Nel caso la profondità attuale sia maggiore della profondità massima consentita dalla MIX2 il computer Newton non consentirà il cambio di gas.

### **VELOCITÀ DI RISALITA.**

La velocità di risalita viene indicata sul display da un indicatore a punti, posto al centro del display, che funziona secondo la tabella in figura a lato. Se, durante la fase di risalita, si superano i valori massimi di velocità consentiti, sul display apparirà contemporaneamente la scritta SLOW e le tre frecce lampeggianti e si udirà un allarme acustico. In queste condizioni si deve interrompere la risalita fino alla scomparsa della scritta SLOW e al ritorno del display alle condizioni normali.

**PERICOLO:** Una velocità di risalita troppo rapida aumenta esponenzialmente il rischio di MDD! Cressi consiglia sempre di effettuare, alla fine di ogni immersione, una sosta di sicurezza (comunemente chiamata "safety stop") di 3 min a 5-6 metri, che verrà assistita dal computer (vedi prossimo capitolo).

#### **SOSTA DI SICUREZZA - SAFETY STOP.**

Newton è programmato per segnalare automaticamente una sosta di sicurezza (chiamata safety stop), dopo ogni immersione più profonda di 10 m, come raccomandato dalle didattiche e dai più recenti studi sulla fisiologia dell'immersione. Questa sosta va effettuata in una fascia di profondità compresa tra i 5 m e i 3 m, per la durata di 3 minuti.

La sosta è indicata sul display con l'icona STOP; il display, in questa condizione, indica chiaramente la durata in minuti della sosta e la profondità espressa in m o in ft. La sosta di sicurezza non è obbligatoria, ma è vivamente raccomandata qualora, per esempio, venga ripetutamente superata la massima velocità di risalita. Cressi consiglia di rispettarla sempre al fine di non incorrere in problemi di sicurezza. **NOTA:** Durante la sosta di sicurezza la profondità massima sarà visibile premendo il pulsante UP.

IN IMMERSIONE CAMBIO MISCELA

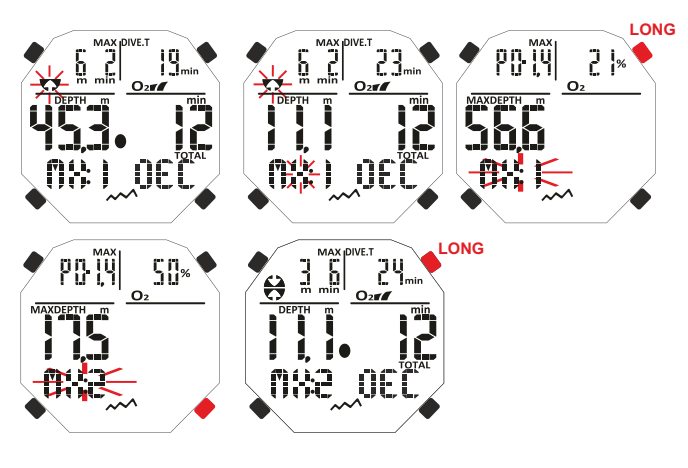

IN IMMERSIONE VISUALIZZAZIONE IMPOSTAZIONI MISCELE MIX1 E MIX2

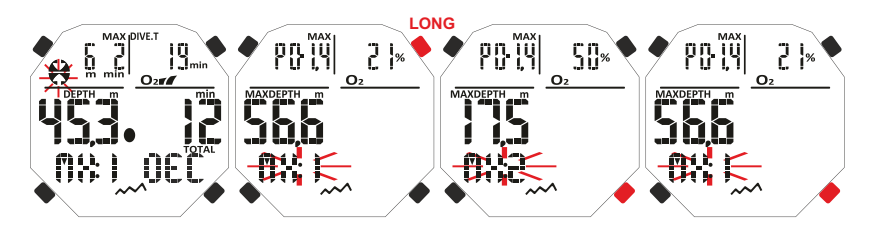

#### VELOCITA' DI RISALITA

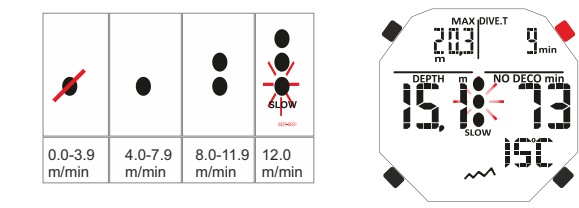

#### SOSTA DI SICUREZZA / SAFETY STOP

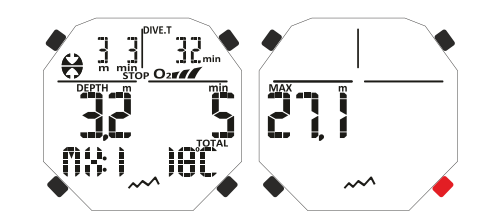

**PERICOLO:** Al termine della sosta di sicurezza, molti subacquei sono soliti risalire velocemente a galla, talvolta perfino gonfiando il gav. È un errore gravissimo che può portare all'insorgere di MDD. Gli ultimi metri che separano dalla superficie sono infatti i più critici e le variazioni percentuali di pressione sono notevoli. Impiegare sempre almeno un minuto per raggiungere la superficie dalla tappa di sicurezza.

#### **ALLARME DI PREAVVISO DECOMPRESSIONE.**

Ogni volta che il tempo ancora disponibile in curva, indicato sul display dall'icona NO DECO, scende a 3 minuti Newton ci avverte emettendo un allarme acustico. In questa situazione stiamo per oltrepassare i limiti della curva di sicurezza ed entrare in un'immersione con decompressione.

#### **DEEP STOP.**

<span id="page-16-0"></span>**[INDEX](#page-1-0)**

Al fine di evitare i rischi connessi alle microbolle che si formano durante la risalita, Newton é in grado di suggerire una sosta profonda (DEEP STOP) della durata di uno o due minuti (in caso di immersione con decompressione) a profondità variabile a seconda del profilo dell'immersione effettuata. Durante l'immersione, se il profilo lo richiede, verrà visualizzata la scritta DEEP STOP e sarà emesso un segnale acustico. Compariranno l'icona di sosta con la quota ed il tempo di sosta in minuti. Nel caso la Deep Stop venga omessa dal subacqueo, gli avvisi verranno cancellati e il computer ricalcolerà la pianificazione della risalita senza quella sosta.

**NOTA:** Controllare che il deep stop sia attivato (vedere il paragrafo DIVE SET).

**NOTA:** In questa circostanza la profondità massima sarà visibile premendo il pulsante UP o DOWN.

# **IMMERSIONE FUORI CURVA DI SICUREZZA (DECOMPRESSIONE)**

**PERICOLO:** non usare questo strumento per effettuare immersioni fuori curva di sicurezza! Cressi sconsiglia di usare questo computer per effettuare immersioni con decompressione.

Tuttavia, se durante l'immersione, per disattenzione o emergenza, si fosse costretti a oltrepassare i limiti della curva di sicurezza, Newton sarebbe in grado di assistervi fornendo tutte le informazioni relative ad una corretta risalita e alle relative tappe di decompressione.

All'uscita di curva il computer emette un allarme acustico e contemporaneamente la schermata del display cambia e si presenta come in figura a lato fornendo al subacqueo le seguenti informazioni:

1) Icona di sosta con la scritta DEC nella parte inferiore del display indicanti che siamo usciti dalla curva di sicurezza e che dobbiamo effettuare delle soste di decompressione. Lampeggerà la freccia rivolta verso l'alto per sollecitare la risalita.

2) Profondità della prima tappa pianificata (quella più fonda), indicata in metri (m) o piedi (ft). Questa può variare da un massimo di 24 m, a un minimo di 3 m, con decrementi di 3 m in 3 m.

3) Durata in minuti della prima tappa di decompressione (quella più fonda).

4) Icona TOTAL indicante il tempo totale di risalita, ovvero il tempo necessario per risalire alla tappa più fonda, rispettando la velocità di risalita, più il tempo di sosta a quella quota e a eventuali altre quote successive (compresa la deep stop se necessaria), più il tempo di safety stop, più il tempo necessario a raggiungere la superficie dopo aver completato le tappe di decompressione.

5) Icona "DIVE. T" indicante il tempo trascorso in immersione.

**NOTA:** In questa circostanza la profondità massima sarà visibile premendo il pulsante UP. **NOTA:** Nel caso in cui la tappa più profonda risulti essere una Deep Stop premendo il tasto UP si potrà vedere, sempre in alto a sinistra, la profondità e la durata della prima tappa non Deep Stop. **PERICOLO:** NON risalire mai al di sopra della quota di decompressione.

Per evitare accidentalmente questa situazione, mantenersi, durante la decompressione, a quote leggermente più profonde della tappa ma sempre entro l'intervallo di profondità stabilito per effettuare la decompressione ed identificato dallo strumento con le due icone contemporaneamente accese e non lampeggianti. È bene ricordare che in caso di tappe di decompressione aumenta la quantità di gas necessario a completare l'immersione.

#### **Allarme di omessa Tappa Decompressione.**

Se, per qualunque motivo, viene "forzata" la tappa di decompressione risalendo al di sopra della profondità indicata dal computer, si udirà un allarme acustico e, contemporaneamente, nel display, lampeggerà la freccia dell'icona di decompressione che indica verso il basso finché non si sarà scesi almeno alla profondità di tappa o più profondi di questa. Il computer concede un tempo massimo di 2 minuti per correggere questa situazione pericolosa, chiaramente evidenziata da un continuo allarme acustico. Trascorsi 2 minuti senza che il subacqueo abbia provveduto a tornare alla quota decompressiva indicata, Newton entrerà nel PROGRAMMA ERROR facendo lampeggiare l'icona "STOP" e non sarà più utilizzabile per le successive 48 ore, funzionando solo come orologio e permettendo l'accesso solo alle funzioni di

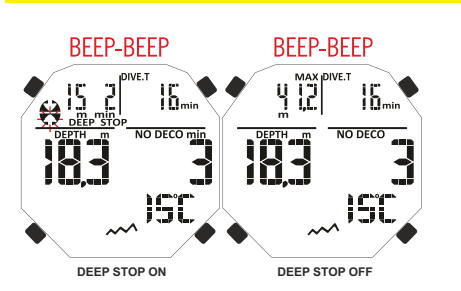

LARME DI PREAVVISO DI DECOMPRESS

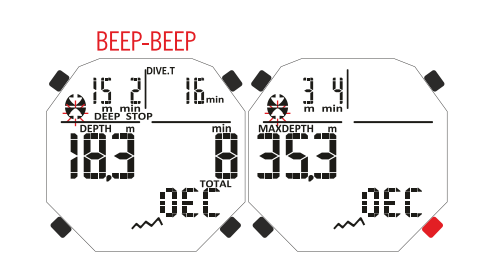

#### AVVISO DI DECOMPRESSIONE ARIA AVVISO DI DECOMPRESSIONE NITRO

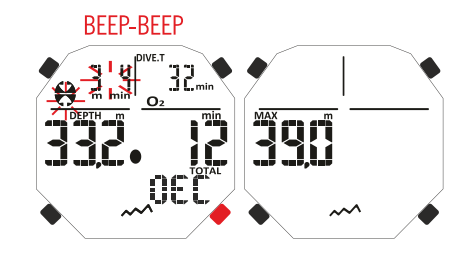

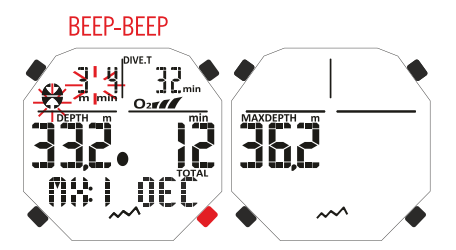

#### ALLARME DI OMESSA TAPPA DI DECOMPRE

**Mancato rispetto quota deco: profondità inferiore.**

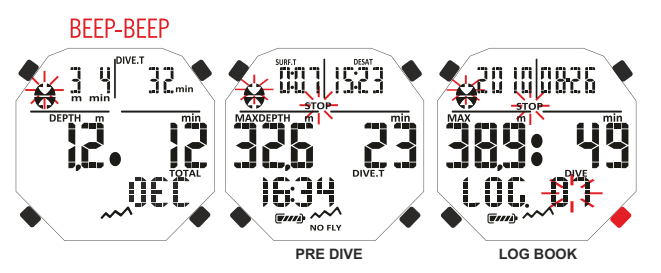

**Mancato rispetto quota deco: profondità superiore.**

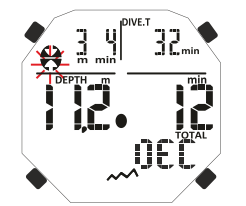

<span id="page-17-0"></span>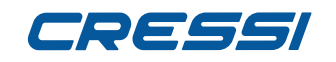

**I** Logbook e History. Successivamente, nella schermata PRE DIVE apparirà l'icona "STOP" lampeggiante, a<br>la cassieme alla scritta DECO e l'icona di sosta con la freccia rivolta verso l'alto lampeggiante, a significare<br>La c assieme alla scritta DECO e l'icona di sosta con la freccia rivolta verso l'alto lampeggiante, a significare

che durante l'ultima immersione è stata omessa la tappa di decompressione. Nel LOG BOOK verrà memorizzato lo stesso avviso ad indicare che in una determinata data l'immersione con il determinato numero è stata effettuata omettendo la tappa di decompressione.

**PERICOLO:** in queste condizioni non ci si può immergere nelle 48 ore successive.

Monitorarsi in caso di insorgenza di sintomi di MDD, contattando il DAN e un centro iperbarico e fornendo più dati possibili sull'immersione effettuata.

Nel caso contrario e cioè quando si scende oltre 1m sotto la profondità di tappa la freccia che lampeggerà sarà quella che indicherà di risalire.

### **FUNZIONE GAGE (profondimetro/timer)**

Il computer Newton è dotato di un terzo programma denominato GAGE che non effettua alcun calcolo di saturazione e desaturazione, ma funziona solo come strumento base, indicando la profondità e il tempo d'immersione, oltre a pochi altri dati accessori. In queste condizioni l'immersione deve essere programmata con specifici software decompressivi ed effettuata servendosi di apposite tabelle. A tale proposito, Cressi ricorda che le immersioni sportive devono essere condotte entro la curva di sicurezza e alla profondità massima di 40 m, limite delle immersioni sportive: uscire da questi limiti significa accrescere notevolmente il rischio di MDD!

**IMPORTANTE:** Newton è stato realizzato solo per uso sportivo dilettantistico e non per impieghi di carattere professionale che richiedono tempi di immersione prolungati, con conseguente aumento di rischio di MDD.

**PERICOLO:** Cressi sconsiglia di effettuare immersioni con miscele gassose diverse dall'aria senza aver effettuato un corso specifico relativo a questo tipo d'immersioni. Ciò in considerazione del fatto che le immersioni tecniche possono esporre il subacqueo a rischi diversi da quelli relativi alle immersioni sportive, rischi che, se la materia non è perfettamente conosciuta dal subacqueo, possono includere gravi danni fisici e, in casi estremi, addirittura la morte.

**ATTENZIONE:** Prima di effettuare l'immersione assicurarsi che il computer non sia bloccato (presenza della scritta «lock» in alto a sinistra). In tale caso procedere al suo sblocco posizionando il menu SET LOCK nella posizione OFF. La scritta «lock» sparirà.

**ATTENZIONE:** Prima di immergersi si raccomanda di impostare il computer in PRE-DIVE premendo il pulsante MODE senza rilascio o accedendo all'apposito menu ENTR-DIVE. In questo modo il computer attiverà il computo dei parametri dell'immersione in un tempo massimo di 2 secondi non appena raggiunta la profondità di 1.20 metri. In caso di dimenticanza il computer si attiverà automaticamente ma in un tempo massimo di 20 secondi non appena raggiunta la stessa profondità.

Con la funzione GAGE il computer subacqueo evidenzierà sul display le seguenti informazioni: 1) valore della profondità corrente, in metri (m) o in piedi (ft). Il range operativo del profondimetro è esteso fino a 120 m.

2) tempo trascorso in immersione, indicato dall'icona "DIVE T", espresso dal timer in minuti e secondi. 3) profondità massima raggiunta durante l'immersione, espressa in metri (m) o in piedi (ft), indicata dall'icona "MAX"

4) indicatore della velocità di risalita a frecce.

5) icona programma di calcolo GAGE.

6) la temperatura corrente, espressa in °C o °F.

**IMPORTANTE:** Lo strumento non effettua calcoli di saturazione e desaturazione per le rimanenti 48 ore che intercorrono dal termine dell'immersione condotta con la funzione GAGE. Non permetterà quindi, in questo lasso di tempo, di passare alla funzione di computer subacqueo per il calcolo decompressivo. **PERICOLO:** Se si decide di resettare lo strumento, verrà annullata la memoria dell'azoto, per cui lo strumento non sarà più in grado di calcolare un'immersione successiva come tale. Non utilizzare mai questa funzione se non sono trascorse almeno 48 ore dall'ultima immersione. i

#### **USO DEL COMPUTER CON SCARSA VISIBILITÀ**

In ogni momento dell'immersione, qualora le condizioni di illuminazione non consentissero una facile lettura del display, è possibile attivarne la retroilluminazione premendo il tasto LIGHT. La retroilluminazione del display ha una durata di alcuni secondi dopodiché si spegnerà automaticamente.

#### FUNZIONE GAGE

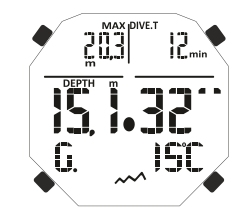

#### RETROILLUMINAZIONE IN IMMERSIONE

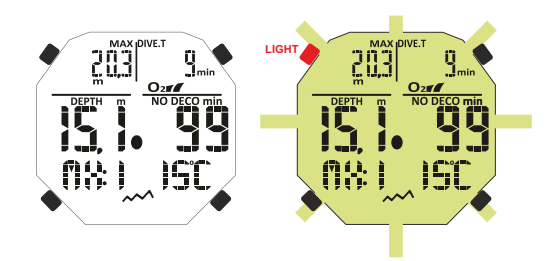

# <span id="page-18-0"></span>TOSSSI

**[INDEX](#page-1-0)**

# **IN SUPERFICIE DOPO L'IMMERSIONE**

# **VISUALIZZAZIONE E GESTIONE DEI DATI.**

In questo capitolo verranno affrontate tutte le funzioni cosiddette di "superficie", cioè la gestione dei dati dopo un'immersione. Tramite l'uso dei pulsanti UP o DOWN, sarà infatti possibile attivare in sequenza le funzioni di LOG BOOK (Diario delle immersioni), HISTORY (Memoria storica) e PC LINK (Trasferimento dati su PC tramite interfaccia).

# **INTERVALLO DI SUPERFICIE.**

Dopo una immersione effettuata con la funzione **MODE-S AIR** o **MODE-S NITROX** , quando si risale a profondità inferiori a 0.8m, il display fornisce le seguenti informazioni:

1) Intervallo di superficie in ore e minuti (SURF.T)

2) Tempo di desaturazione (DESAT) che è necessario attendere prima di poter effettuare un volo ( in ore e minuti).

2) Icona NO FLY. Quando è presente devono essere evitati viaggi aerei o viaggi ad altitudini superiori a quella del sito d'immersione.

- 3) Profondità massima dell'immersione appena trascorsa.
- 4) Durata dell'immersione trascorsa.
- 5) Eventuali allarmi scattati durante l'immersione (Velocità di risalita, Pressione parziale ossigeno)
- 6) Eventuale indicazione dell'altitudine.
- 7) Icona DECO se effettuata decompressione.
- 8) Indicazione NX e barra tossicità O2 se l'immersione trascorsa era in Nitrox

**IMPORTANTE:** Seguendo le indicazioni delle principali organizzazioni di medicina subacquea ed iperbarica Newton applicherà i tempi di non volo nel seguente modo :

- 12 ore dopo un'immersione singola in curva di sicurezza (senza decompressione).
- 24 ore dopo un'immersione fuori curva di sicurezza (con decompressione) o dopo ripetitive o plurigiornaliere (multiday) se effettuate correttamente.

48 ore dopo l'utilizzo della funzione gage o se si sono verificati gravi errori nella condotta dell'immersione. **NOTA:** Se viene iniziata un'immersione dopo meno di 2 minuti di intervallo in superficie, Newton la interpreta come la continuazione della precedente: il numero di immersione rimane lo stesso e il calcolo della durata riparte da dove si era fermato. Le immersioni effettuate dopo almeno 2 minuti di intervallo in superficie, vengono invece considerate come immersioni successive.

Nel caso l'immersione sia stata effettuata con la funzione GAGE lo strumento non è in grado di effettuare calcoli di saturazione e desaturazione per le rimanenti 48 ore che intercorrono dal termine dell'immersione, rappresentate dall'intervallo di superficie SURF.T.

# **FUNZIONE PLAN - PIANIFICAZIONE DELL'IMMERSIONE.**

La funzione PLAN terrà conto dell'azoto residuo, rimasto nei tessuti in seguito alla o alle immersioni effettuate, modificando i tempi in curva e rendendoli ovviamente più brevi di quelli indicati per la prima immersione.

**NOTA:** La funzione PLAN viene disabilitata nella funzione GAGE (profondimetro/ timer) e nel caso in cui il computer sia in "error".

# **FUNZIONE LOG BOOK - DIARIO DELLE IMMERSIONI.**

Il computer Newton Cressi memorizza i dati relativi alle ultime 60 immersioni effettuate. I dati vengono registrati ogni 20 secondi nel diario d'immersione LOG BOOK. Per visualizzarlo premere il pulsante UP fino alla comparsa della scritta LOG. Saranno presenti i dati dell'ultima immersione in ordine cronologico. Per visualizzare i dati relativi alle precedenti immersioni premere il pulsante Mode in modo che lampeggi il numero dell'immersione. Successivamente premere il pulsante UP o DOWN per avanzare o indiettreggiare verso quella voluta. Il LOG BOOK presenta due schermate per ogni immersione a singola miscela e tre schermate per le immersioni effetuate con due miscele. Per visualizzare la seconda schermata dell'immersione, una volta arrivati al numero di immersione voluto, premere il pulsante Mode. Nel caso di immersioni a doppia miscela GAS SWITCHING, una volta visualizzata la seconda schermata, per visualizzare la terza, occorrerà premere il pulsante UP. Nei due casi i dati rimarranno in evidenza per 20 secondi dopodiché il computer tornerà automaticamente al menu principale. Continuando a premere il

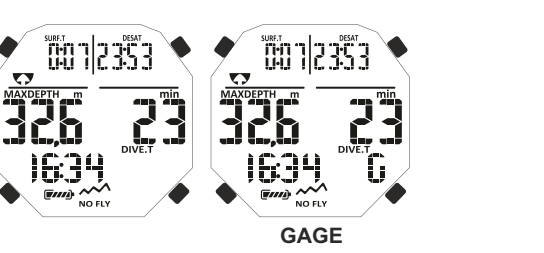

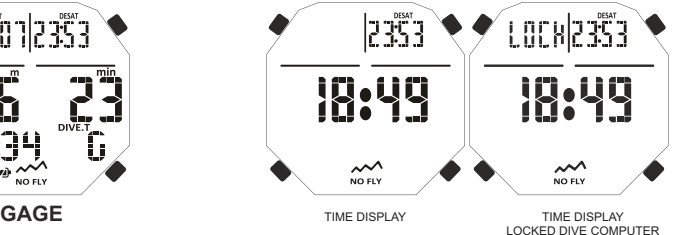

**ERVALLO DI SUPERFICIE NITRO** 

INTERVALLO DI SUPERFICIE ARIA

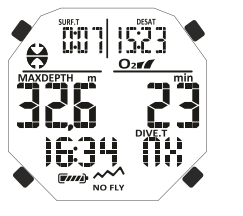

FUNZIONE PLAN

LOG BOOK AIR

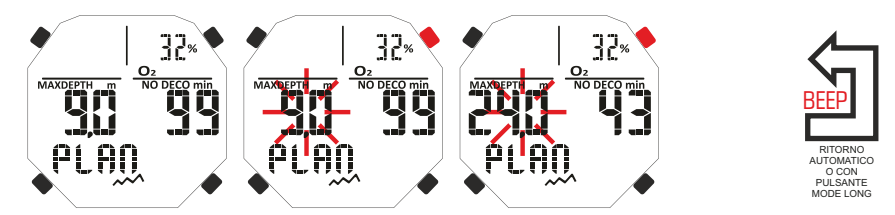

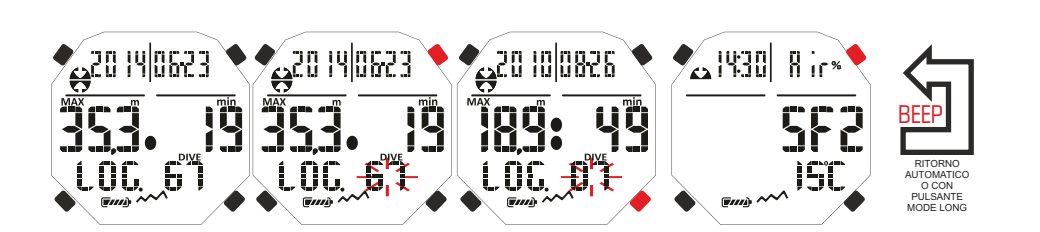

<span id="page-19-0"></span>**[INDEX](#page-1-0)**

pulsante UP o DOWN si visualizzeranno in successione le tre schermate con i dati dell'immersione. La funzione LOG BOOK, quindi, permette di visionare, tramite due o tre distinte schermate, una serie completa di dati relativi alle immersioni effettuate, partendo dalla più recente in ordine cronologico.

Nella schermata principale, vengono visualizzate le seguenti informazioni:

- $\cdot$  Anno, mese e giorno in cui si è svolta l'immersione.
- Ÿ Numero dell'immersione: vengono indicati per primi i dati relativi all'immersione più recente. Quando si effettuano più di 60 immersioni, quelle più vecchie vengono progressivamente cancellate dalla memoria.
- Profondità massima raggiunta durante l'immersione (MAX).
- $\bullet$  Durata totale dell'immersione in minuti (DIVE.T).<br> $\bullet$  Immersione con decompressione (DECO)
- Immersione con decompressione (DECO).<br>• Indicazione del livello di altitudine dell'imme
- Indicazione del livello di altitudine dell'immersione.<br>• Se immersione Nitrox o con due miscele indicatore

Se immersione Nitrox o con due miscele indicatore grafico del livello di tossicità dell'Ossigeno O2 al CNS a fine immersione.

 $\bullet$  Nella schermata compaiono anche tutte le icone relative agli allarmi eventualmente scattati nel corso della nostra immersione, come : PO2 (allarme Po2); SLOW (allarme velocità massima di risalita) ecc.

Nella seconda schermata vengono indicati i seguenti dati:

- Orario di inizio immersione.
- Tipo di miscela utilizzata: se aria comparirà la scritta AIR, se miscela Nitrox il display indicherà MX1 con la Fo2.
- Temperatura minima dell'acqua.<br>• Safety Factor fattore di sicurez
- Safety Factor fattore di sicurezza impostato (SF 0-1-2).

La terza schermata sarà disponibile solo nel caso di immersioni effettuate in modalità MODE SET NITROX e verranno indicati i seguenti dati:

- $\bullet$  La seconda miscela MX2 con la relativa FO2.
- Orario di inizio immersione
- Temperatura dell'acqua.
- Safety Factor fattore di sicurezza impostato (SF 0-1-2).

# **FUNZIONE HISTORY - MEMORIA STORICA DELLE IMMERSIONI.**

Il computer è dotato della memoria storica delle immersioni effettuate. Per accedere a questa funzione, occorre premere il pulsante UP o DOWN fino al comparire dell'icona HISTORY. In questo programma vengono visualizzate le informazioni relative a:<br>• Durata totale delle immersioni effettuate es

- Durata totale delle immersioni effettuate, espressa in ore (DIVE T.-h.)<br>• Profondità massima raggiunta nel corso delle immersioni effettuate
- Profondità massima raggiunta nel corso delle immersioni effettuate.
- Numero totale delle immersioni effettuate (DIVE TOTAL).

La funzione è in grado di immagazzinare fino a 999 immersioni, dopodiché riazzera il contatore e riparte da capo.

## **FUNZIONE DIVE PROFILE - PROFILO DELL'IMMERSIONE.**

Il profilo dettagliato delle immersioni effettuate lo si può visionare tramite il software dell'interfaccia. Occorre quindi dotarsi di un computer Desktop o Notebook. La schermata mostra automaticamente tutte le informazioni relative alla profondità, al tempo e alla data relativa all'immersione più recente memorizzata nel Logbook, permettendo, così, di ricostruire, punto per punto, il profilo dell'immersione. L'intervallo fra un dato e il successivo è di 20 sec.

Compariranno anche tutte le icone relative agli allarmi eventualmente scattati nel corso della nostra immersione, come : PO2 (allarme PO2); SLOW (allarme velocità massima di risalita) ecc.

# **FUNZIONE PC LINK - INTERFACCIA PC COMPATIBILE.**

Newton Cressi può essere interfacciato a un Personal Computer avente le seguenti caratteristiche:

- Sistema operativo: Windows/Mac
- Risoluzione video: 800x600 o superiore (raccomandata).
- Per connettere i due computer seguire la seguente procedura:
- $\cdot$  Installare il software Cressi Logbook sul PC.
- Collegare l'hardware dell'interfaccia Cressi ad una porta USB del PC.

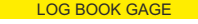

LOG BOOK NITROX

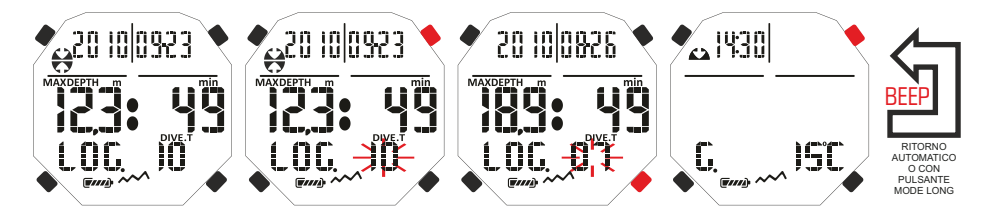

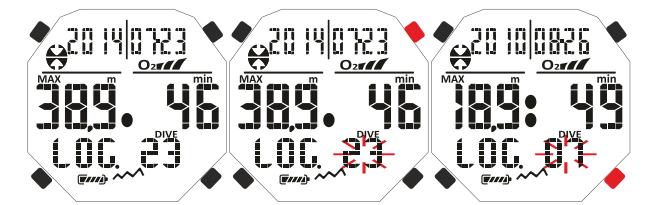

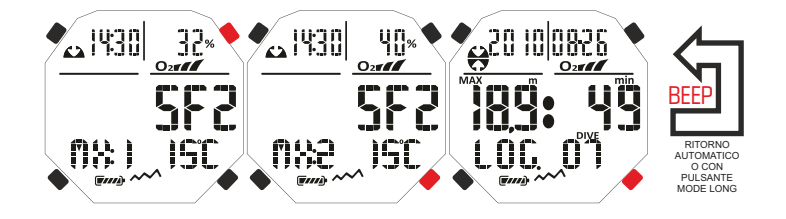

HISTORY PC LINK

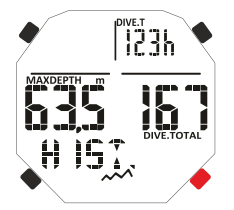

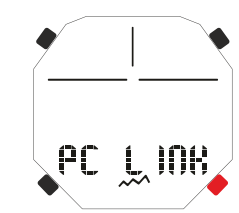

<span id="page-20-0"></span>• Accedere alla funzione PC LINK di Newton premendo il pulsante UP o DOWN.

Quindi seguendo le istruzioni, è facile scaricare tutti i dati contenuti all'interno di Newton come i profili delle proprie immersioni, per poi vederli riprodotti, stampati o modificati tramite il software.<br> **[INDEX](#page-1-0)**<br>
proprie immersioni, per poi vederli riprodotti, stampati o modificati tramite il software.

# **SYSTEM RESET - RESET DELLO STRUMENTO.**

**C**on la funzione di reset, si azzerano tutti i calcoli relativi alla desaturazione eventualmente in corso. Logbook, profilo e memoria storica delle immersioni effettuate rimangono memorizzate anche dopo il reset dello strumento. Questa funzione, può risultare particolarmente utile per il noleggio dello strumento nei Diving Centers.

#### **PERICOLO: Non resettare mai lo strumento se deve essere impiegato sott'acqua per calcolare immersioni successive!**

La procedura per effettuare questa operazione è già stata spiegata nel capitolo "Prima dell'immersione".

# **CURA E MANUTENZIONE**

Newton Cressi è stato progettato e realizzato per resistere alle dure condizioni di un intenso utilizzo subacqueo. È bene ricordare però che si tratta di uno strumento di precisione che merita tutte le attenzioni del caso. È buona norma evitare urti violenti, proteggerlo da fonti di calore eccessivo, sciacquarlo sempre in acqua dolce dopo l'uso, asciugarlo accuratamente e non riporlo mai bagnato, evitare il contatto con attrezzature pesanti quali, ad esempio, le bombole.

**IMPORTANTE:** non porre il computer a contatto con solventi o sostanze chimiche di alcun genere. Non usare aria compressa per asciugare il computer.

Il pulsante non necessita di particolare manutenzione: non lubrificare mai con oli o spray di alcun genere. **NOTA:** Cambiando la batteria controllare il vano: nel caso appaiano segni di umidità all'interno inviare lo strumento ad un centro di assistenza autorizzato.

In presenza di eventuali anomalie di funzionamento, non utilizzare lo strumento in immersione e rivolgersi a un rivenditore autorizzato Cressi per la revisione.

# **SOSTITUZIONE DELLA BATTERIA.**

La sostituzione della batteria è un'operazione molto semplice, che non richiede l'intervento di personale specializzato, potendo essere effettuata direttamente dell'utente. Va effettuata ogni qualvolta lo strumento indichi sul display il segnale di batteria scarica.

**IMPORTANTE:** quando si effettua la sostituzione della batteria, tutti i dati relativi alla desaturazione, l'orario e la data vanno perduti. Impostare nuovamente ora e data, per avere riscontri esatti nel logbook del computer. Non sostituire la batteria quando la desaturazione è in corso, poiché tutti i dati relativi al calcolo della desaturazione andrebbero persi. Nel caso, non immergersi per le successive 48 ore. Dopo il cambio della batteria tutte le impostazioni tornano all'ultimo valore impostato dall'utente. Ora e data devono essere reimpostate.

Per sostituire la batteria, con un cacciavite svitare le due viti del coperchio posto sul retro dello strumento. Rimuovere il coperchio e osservare lo stato della batteria e del vano che la contiene: se si notano tracce di corrosione dovute a infiltrazioni rivolgersi a un centro autorizzato Cressi per la revisione dello strumento. Se tutto appare in buone condizioni, rimuovere la batteria dalla sua sede tenendo il computer rivolto verso il basso. Sostituire la batteria rispettando le polarità (un'errata polarità può danneggiare lo strumento). Prima di richiudere il coperchio, controllare che non vi siano impurità sulla sede e passare un lieve strato di grasso al silicone sulla guarnizione di tenuta del coperchio batteria.

**NOTA:** è bene ricordare che diversi fattori condizionano la durata media della batteria, quali, ad esempio: il tempo di immagazzinamento dello strumento prima dell'acquisto, la durata delle immersioni, l'uso della retroilluminazione, la qualità stessa della batteria la cui durata media varia, ad esempio, con la temperatura.

**NOTA:** Non stringere eccessivamente il coperchio! Un eccessivo serraggio non solo non garantisce una migliore tenuta ermetica del vano batteria, ma potrebbe perfino comportare la rottura del coperchio stesso o difficoltà nella successiva apertura.

**NOTA:** Assicurarsi della tenuta stagna dello strumento!

**IMPORTANTE:** eventuali malfunzionamenti o allagamenti dovuti alla scorretta sostituzione della batteria, sono esclusi dalla garanzia.

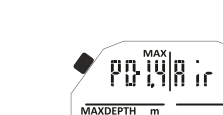

AVVISO BATTERIA SCARICA

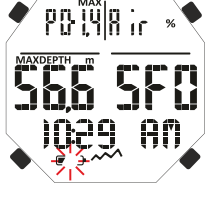

BEEP-BEEP

# <span id="page-21-0"></span>**[INDEX](#page-1-0)**

**Algoritmo:** Algoritmo CRESSI RGBM.

**Tessuti campione:** 9 con emitempi di saturazione compresi tra 2,5 e 480 minuti **Dimensioni e peso:** Diametro: 48 mm - Altezza: 15 mm - Peso: 135 g **Sensore di profondità:**

- Taratura per acqua salata (in acqua dolce le profondità indicate sono inferiori del 3% circa)
- Campo di misurazione: 0-120 m, misurato ogni secondo.
- Campo di misurazione in funzione Gage: 0-120 m.

**CARATTERISTICHE TECNICHE**

- Precisione: +/- 1% (T 20°C).
- Risoluzione di lettura: 10 cm (da 0 a 100 m) / 1 m (da 100 a 120 m) / 1 ft (da 0 a 316 ft)
- Tempo d'immersione: da 0 a 255 min.
- Intervallo acquisizione dati 20 sec.

#### **TERMOMETRO:**

- Risoluzione: 1 °C / 1 °F
- Campo di misurazione: -5 °C +40 °C.
- Precisione: +/- 2 °C /10 min cambio °T.

#### **OROLOGIO:**

- Precisione: +/- 50 sec. media al mese.

#### - Display 24 ore.

#### BATTERIA:

#### Batteria CR 2430 da 3V.

**NOTA:** è bene ricordare che diversi fattori condizionano la durata media della batteria, quali, ad esempio: il tempo di immagazzinamento dello strumento prima dell'acquisto, la durata delle immersioni, l'uso della retroilluminazione, la qualità stessa della batteria, la cui durata media varia, ad esempio, con la temperatura.

### **GARANZIA**

#### GARANZIA LIMITATA CRESSI PER COMPUTER SUBACQUEI CRESSI E RELATIVI ACCESSORI

Avviso importante: la presente garanzia non limita i diritti riconosciuti al consumatore dalla Normativa Nazionale applicabile in materia di vendita di beni di consumo.

Cressi fornisce la presente garanzia limitata all'acquirente del computer subacqueo Cressi degli accessori per computer subacqueo Cressi (prodotto).

Durante il periodo di garanzia, Cressi, o un centro di assistenza autorizzato Cressi, provvederà, a propria esclusiva discrezione, ad eliminare gli eventuali difetti di materiale, di design e di lavorazione gratuitamente tramite riparazione del prodotto o sostituzione del prodotto in conformità con la presente garanzia limitata.

La presente garanzia limitata è valida ed efficace esclusivamente nel paese di acquisto del prodotto, a condizione che Cressi abbia destinato il prodotto per la vendita in tale paese. Tuttavia in caso di acquisto del prodotto in uno degli stati membri dell'Unione Europea, in Islanda, Norvegia, Svizzera e Turchia e qualora Cressi abbia originariamente destinato il prodotto per la vendita in uno di questi paesi, la presente garanzia limitata è valida ed efficace in tutti questi paesi.

Limitazioni al servizio previsto dalla presente garanzia potrebbero derivare dalla presenza nei prodotti di elementi specifici per un paese.

Per paesi non compresi nell'Unione Europea e diversi da Islanda, Norvegia, Svizzera e Turchia, a condizione che l'acquirente si dichiari d'accordo a corrispondere una tariffa di manutenzione e un rimborso per le spese di spedizione sostenute da Cressi o da un centro autorizzato Cressi, è possibile ottenere il servizio previsto dalla garanzia in paesi diversi da quello di acquisto del prodotto. Eventuali parti di ricambio verranno in questo caso fornite gratuitamente.

#### Periodo di garanzia

Il periodo di garanzia decorre dalla data di acquisto al dettaglio da parte del primo acquirente.

Il prodotto può essere costituito da più componenti i quali potrebbero essere coperti da un periodo di garanzia diverso, in particolare la presente garanzia limitata è valida per un periodo di:

# A) due anni per i computer subacquei<br>B) un anno per i consumabili e gli acce

un anno per i consumabili e gli accessori, ivi compresi, a scopo esemplificativo e non limitativo, cinturini, fibbie etc. (sia compresi nel pacchetto di vendita del computer subacqueo che venduti separatamente).

Nei limiti di quanto consentito dalla Normativa Nazionale applicabile, il periodo di garanzia non verrà esteso o rinnovato o modificato in alcun modo in seguito a successiva rivendita, riparazione del prodotto o sostituzione del prodotto autorizzati da Cressi. Tuttavia, le parti del prodotto riparate o sostituite durante il periodo di garanzia, o il prodotto sostituito vengono garantite per il restante periodo di garanzia originale o per tre mesi dalla data di riparazione o sostituzione, a seconda di quale intervallo risulti più lungo.

#### Come usufruire dei servizi di garanzia

Se si intende presentare un reclamo a fronte della presente garanzia limitata, contattare il proprio rivenditore autorizzato Cressi per informazioni su come inoltrare il reclamo; verranno fornite informazioni su come richiedere l'applicazione della garanzia al proprio prodotto. Se si desidera restituire il prodotto spedendolo al proprio rivenditore autorizzato Cressi, assicurarsi che il trasporto sia prepagato.

La validità dei reclami presentati a fronte della presente garanzia limitata, è soggetta alla notifica a Cressi o a un centro di assistenza autorizzato Cressi del presunto difetto entro un tempo ragionevole dall'osservazione dello stesso, e in ogni caso non oltre la scadenza del periodo di garanzia.

Per qualsiasi reclamo, in base alla presente garanzia limitata, è necessario inoltre fornire il proprio nome e indirizzo, la prova d'acquisto che dovrà indicare chiaramente il nome e l'indirizzo del venditore, la data e il luogo d'acquisto e il tipo di prodotto. La richiesta di riparazione in garanzia verrà soddisfatta gratuitamente ad esclusiva discrezione di Cressi o di un centro autorizzato Cressi e il prodotto verrà riparato o sostituito entro un tempo ragionevole.

Se il prodotto verrà riscontrato non conforme ai termini e alle condizioni di cui alla presente garanzia limitata, Cressi o un centro autorizzato Cressi si riservano il diritto di addebitare le spese di manutenzione e/o riparazione.

#### Altre note importanti

In caso di riparazione o sostituzione del Prodotto, i dati e i contenuti memorizzati nello stesso possono andare perduti. Cressi o un centro di assistenza autorizzato Cressi declina ogni responsabilità per qualsiasi danno o perdita dei contenuti o dati durante la riparazione o la sostituzione del Prodotto.

Cressi invita pertanto a creare copie di back-up o ad annotare per iscritto ogni contenuto o dato importante memorizzato nel prodotto.

Il Prodotto o una parte di esso quando sostituito,diventa proprietà di Cressi. Nel caso venga riconosciuto un rimborso, il prodotto a fronte del quale viene effettuato il rimborso, deve essere restituito a un centro di assistenza autorizzato Cressi, in quanto diviene proprietà di Cressi e/o del centro autorizzato Cressi. In caso di riparazione o sostituzione del Prodotto, Cressi o un centro di assistenza autorizzato Cressi, possono utilizzare prodotti o parti nuove, come nuove o ricondizionate.

Esclusioni e limitazioni

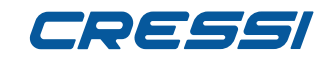

**[INDEX](#page-1-0)**

La presente garanzia limitata non copre:

1. a) il deterioramento del prodotto dovuto a normale usura, b) difetti causati da uso improprio (ivi compreso, a scopo esemplificativo ma non limitativo, difetti causati da oggetti appuntiti, piegatura, compressione, caduta, urti ecc. ) c) difetti o danni causati da un uso non corretto del prodotto, ivi compreso un uso contrario alle istruzioni fornite da Cressi (ad esempio quelle indicate nel manuale istruzioni del prodotto) d) difetti causati da altri eventi non dipendenti da Cressi;

2. manuali dell'utente o software di terzi (anche se compresi nel pacchetto o venduti unitamente al hardware di Cressi), impostazioni, contenuti o dati, sia in dotazione con il prodotto che ottenuti mediante download o forniti unitamente all'installazione, montaggio, spedizione o altra fase della catena di fornitura o acquisiti in altro modo dall'acquirente;

difetti o presunti difetti causati dall'uso o collegamento del prodotto, con qualsiasi accessorio, software e/o servizio non prodotto o fornito da Cressi o da un uso del prodotto diverso dall'uso previsto; 4. batterie sostituibili.

La presente garanzia limitata non è valida nei seguenti casi:

1. se il Prodotto è stato aperto, modificato o riparato da personale non appartenente a Cressi o a un centro di assistenza autorizzato Cressi;

2. se il Prodotto è stato riparato utilizzando parti di ricambio non autorizzate;<br>3 se il Prodotto è stato esposto a sostanza chimiche quali ad esempio (a scr

se il Prodotto è stato esposto a sostanza chimiche quali ad esempio (a scopo esemplificativo e non limitativo) antizanzare.

Cressi non garantisce il funzionamento del Prodotto ininterrotto o privo di errori o che il Prodotto funzionerà in combinazione con altro hardware o software fornito da terzi.

Limitazione della responsabilità di Cressi

LA PRESENTE GARANZIA LIMITATA E' IL SOLO ED ESCLUSIVO MEZZO DI RICORSO A DISPOSIZIONE DELL'ACQUIRENTE E SOSTITUISCE OGNI ALTRA GARANZIA ESPRESSA O IMPLICITA.

TUTTAVIA LA PRESENTE GARANZIA LIMITATA NON PREGIUDICA I DIRITTI RICONOSCIUTI DALLE NORMATIVE NAZIONALI APPLICABILI. CRESSI NON PUO' ESSERE RITENUTA RESPONSABILE PER DANNI SPECIALI, INCIDENTALI ,PUNITIVI O CONSEQUENZIALI, IVI COMPRESI, A TITOLO ESEMPLIFICATIVO E NON LIMITATIVO, MANCATI PROFITTI O BENEFICI PREVISTI, MANCATI RISPARMI O RICAVI, PERDITA DI DATI, DANNI PUNITIVI, MANCATO USO DEL PRODOTTO O DI EVENTUALE ATTREZZATURA ASSOCIATA, COSTO DEL CAPITALE, COSTO DELL'ATTREZZATURA O DELLE STRUTTURE SOSTITUTIVE, TEMPI DI FERMO, RECLAMI DI TERZI, IVI COMRESI I CLIENTI E DANNI ALLA PROPRIETA' DERIVANTI DALL'ACQUISTO O USO DEL PRODOTTO O RISULTANTI DALL'INADEMPIENZA DELLA GARANZIA O DEL CONTRATTO, NEGLIGENZA, RESPONSABILITA' OGGETTIVA O ALTRO MEZZO GIURIDICO, ANCHE NEL CASO IN CUI CRESSI FOSSE A CONOSCENZA DELLA PROBABILITA' DI TALI DANNI. CRESSI NON PUO' ESSERE RITENUTA RESPONSABILE PER I RITARDI NELL'EROGAZIONE DEL SERVIZIO DI CUI ALLA PRESENTE GARANZIA LIMITATA O DEL MANCATO USO DURANTE IL PERIODO ID RIPARAZIONE DEL PRODOTTO.

> **Cressi Sub s.p.a. Via Gelasio Adamoli, 501 16165 Genova Italia EU**